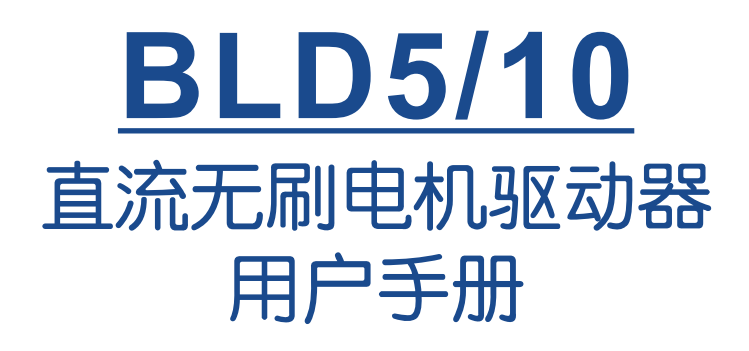

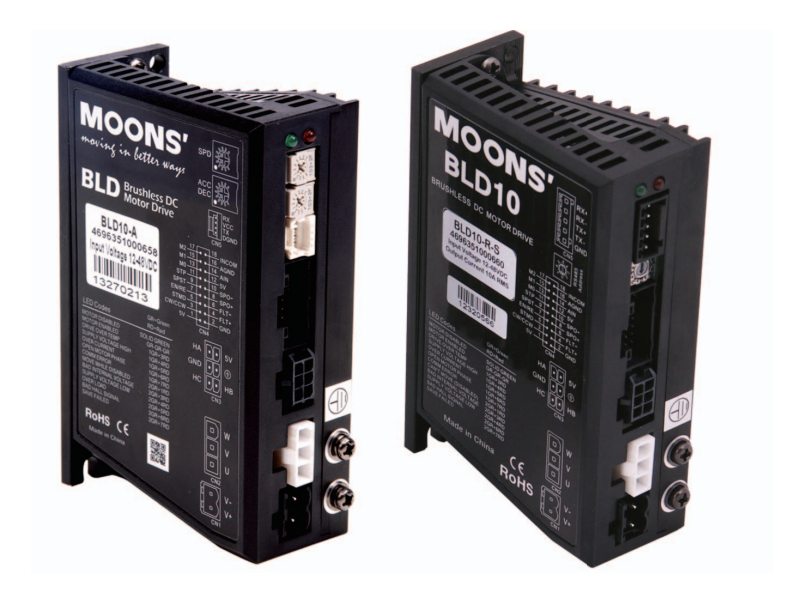

上海安浦鸣志自动化设备有限公司

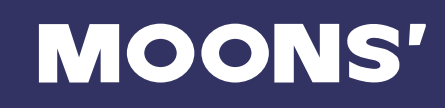

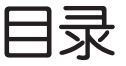

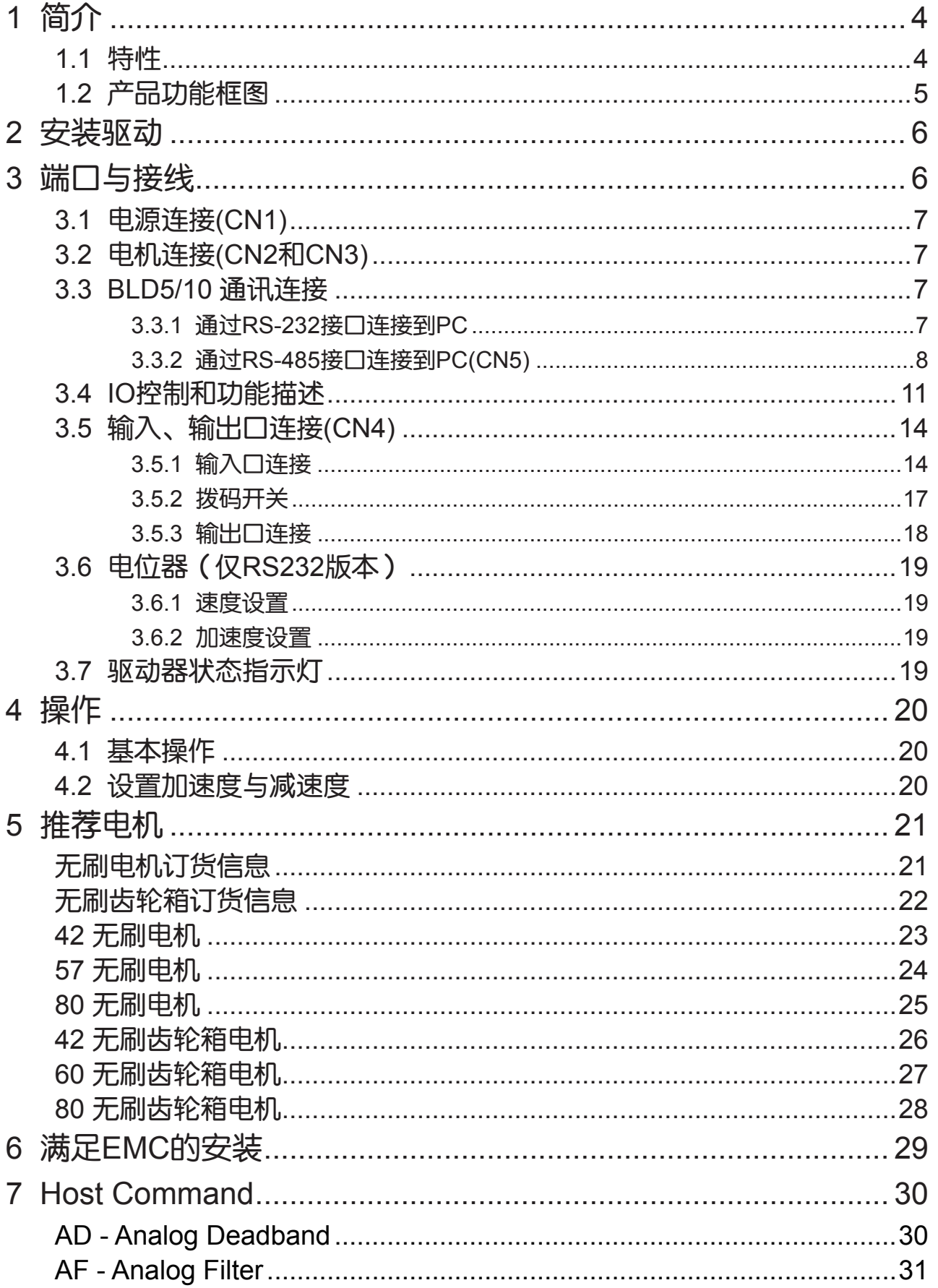

8

9

# MOONS'

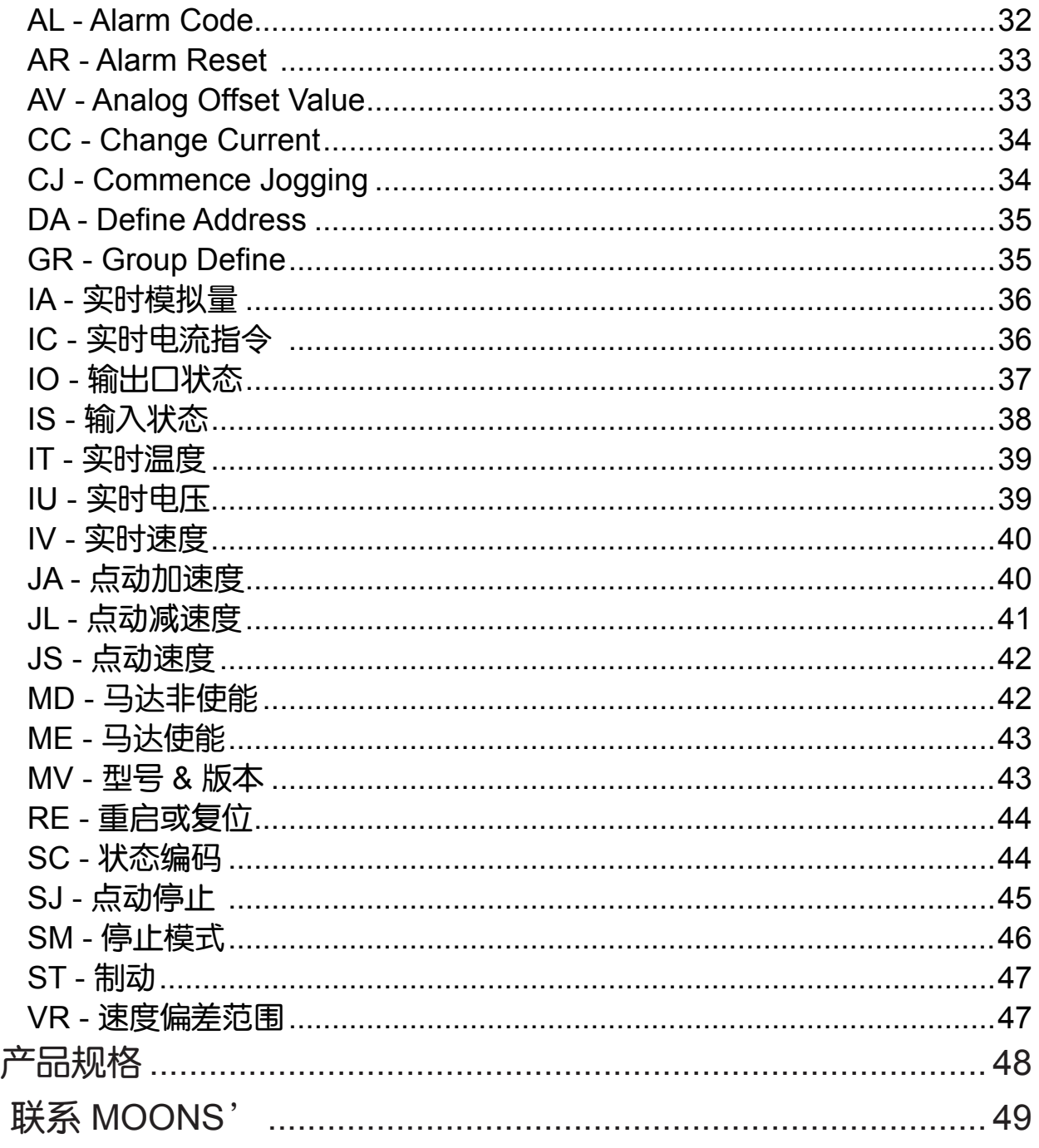

# <span id="page-3-0"></span>1 简介

感谢您选择鸣志BLD5/10直流无刷电机驱动器。BLD5/10系列直流输入驱动器是基于先进的数字电 流及转速控制技术,能提供大力矩输出,转速稳定,噪音低。希望我们产品优越的性能、优异的质 量和优秀的性价比可以帮助您成功地完成运动控制项目。

# 1.1 特性

- 结构紧凑,参数可配置
- 输入电压12-48VDC
- 速度模式
- 可接收模拟控制信号,数字控制信号,RS232/485通讯指令或MMI控制
- · 高响应的PID速度环和D/Q电流环控制
- 正弦电流控制,带相位补偿
- 驱动器最大持续电流5/10A(有效值),允许2倍过载 5秒
- 8个单端光电隔离输入(5-24VDC),可通过拨码开关配置成共阴极或共阳极输入; 1个模拟量输入(0-5VDC);两个达林顿光电隔离输出(最大输出电流80mA)

# **MOONS'**

# <span id="page-4-0"></span>1.2 产品功能框图

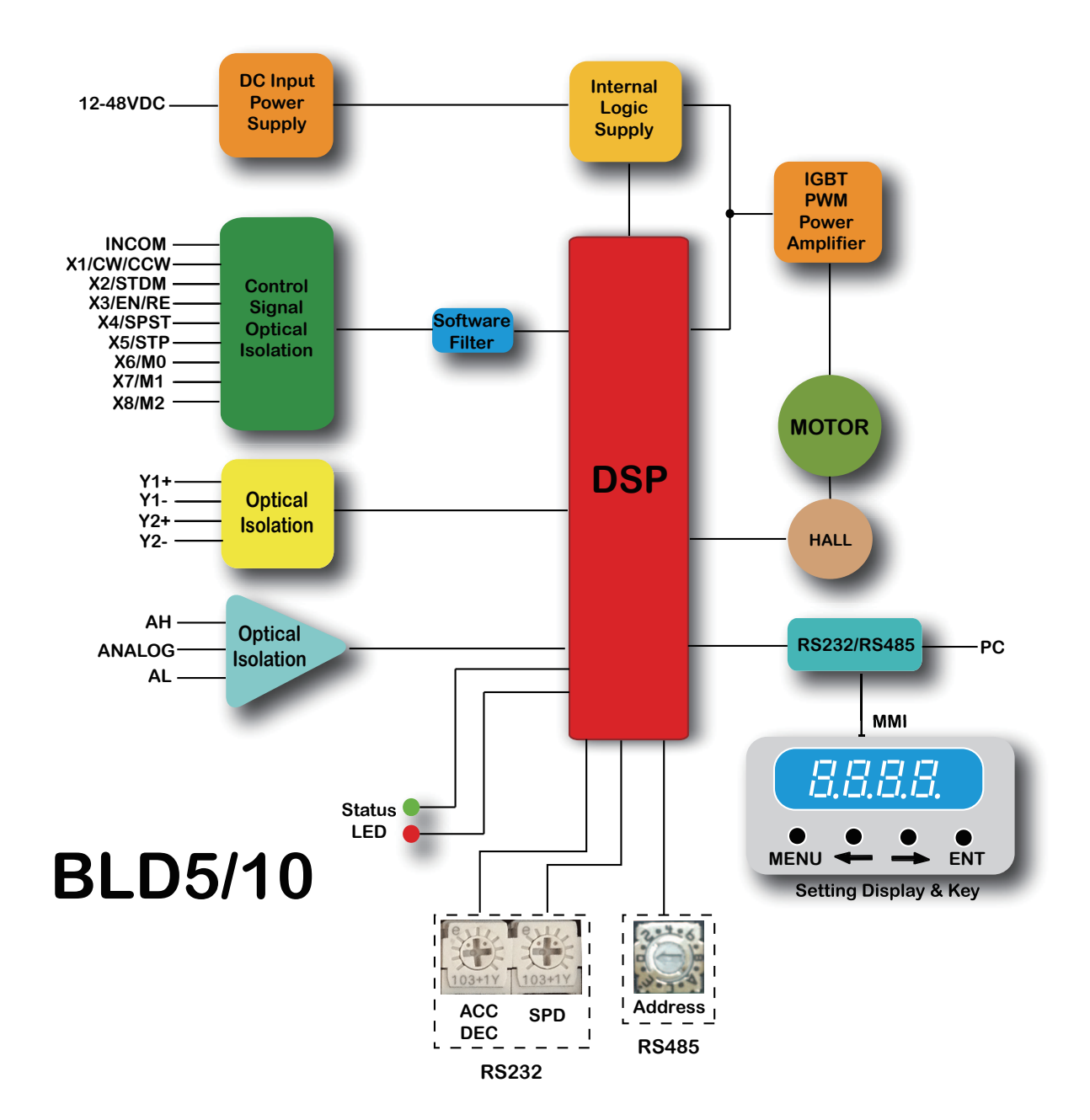

# <span id="page-5-0"></span>2 安装驱动

用户可使用BLD驱动散热器底座的窄边进行安装。可用M4螺钉通过驱动器背部的两个孔安装。由于 功率放大器会发热,如果持续在最大功率使用驱动器,应扩大有效散热面积或强制冷却,例如使用 风扇等。请不要在空气不流通或者环境温度超过40℃的地方使用,不要将驱动器安装在潮湿或可能 有金属屑的地方。

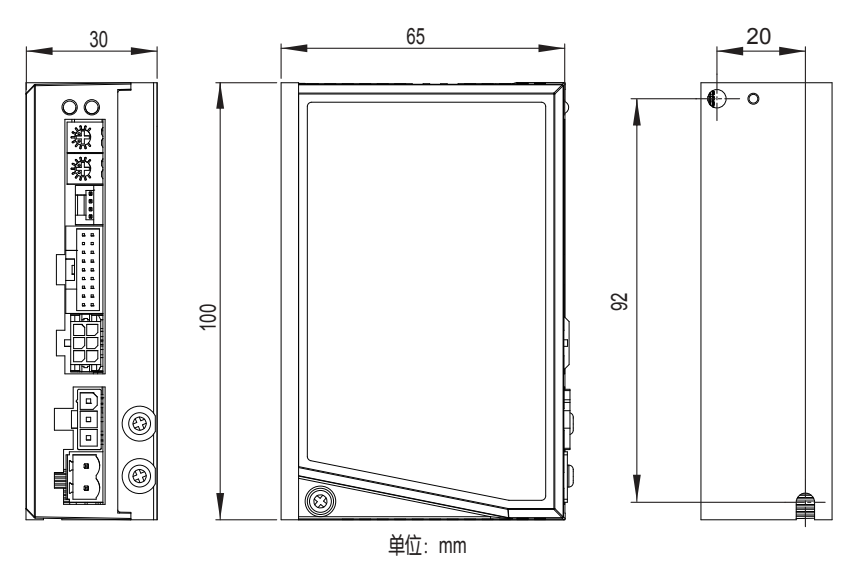

# 3 端口与接线

请参照接口关系图,使用BLD5/10驱动器,需要做以下准备:

- 24-48VDC合适功率的直流电源
- 相匹配的直流无刷电机

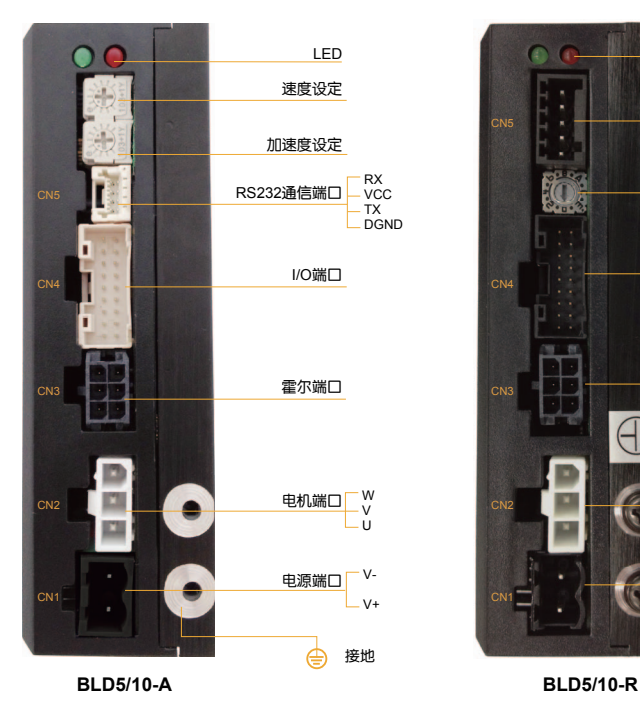

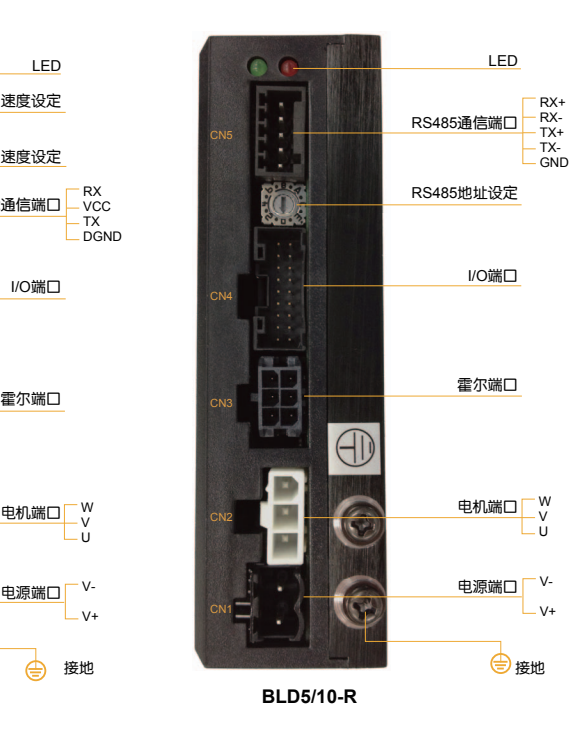

# **MOONS'**

## <span id="page-6-0"></span>3.1 电源连接(CN1)

如右图所示,将直流电源连接到电源插头(CN1)。 推荐电源连接线及接地线为16AWG。 带电操作时需要十分小心。

驱动器内部有15A快短保险丝。驱动器的最佳工作电压为12- 48VDC。用户可根据电机额定电压及功率来选择电源。同等输出 电流下,电源电压越高,电机及驱动的温升越高。在驱动器允许 的最大输入电压下使用,会减小PWM占空比的调节范围。 当驱 动器使用48VDC电源输入时,为了防止再生电动势引起的过压, 请使用适当的电压钳位装置。使用鸣志的反电势钳位吸收模块 RC880(如下图所示)可以有效地解决这个问题。如果您使用了 一个未校准的直流电源,请确保该电源无负载时输出电压不超过 驱动器允许的最大输入电压。

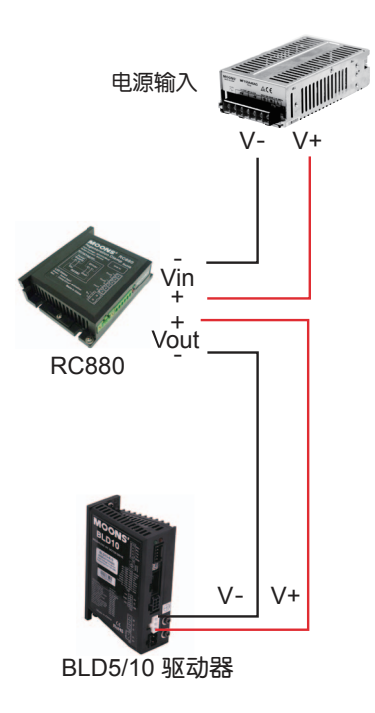

# 3.2 电机连接(CN2和CN3)

电机连接如下图所示。

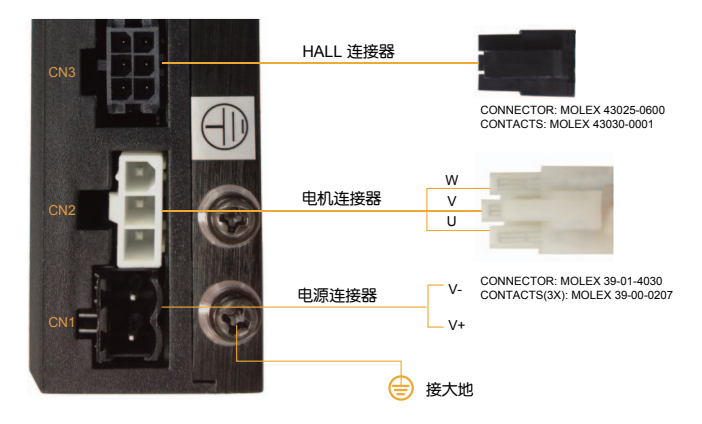

# 3.3 BLD5/10 通讯连接

BLD5/10驱动器有两种通讯方式可选:RS-232,RS485。每种驱动需要相应的通讯线来连接PC或 其他上位机。RS-232版本标配带有DB9连接器的通讯线。RS-485版本需要用户自己配线束及RS-485接口。下面详细介绍了通讯接口的连接方式。

### 3.3.1 通过RS-232接口连接到PC

将驱动器放在离PC 1.5米范围内,配套通讯线的DB9插头接到PC串口,拧紧螺钉,然后将通讯线的 另一头连接到驱动器相应插座。

驱动器的波特率固定为9600bps。

注意:如果您的PC没有RS-232串口,可使用USB-串口转换器。

您可以联系鸣志购买USB-串口转换器。

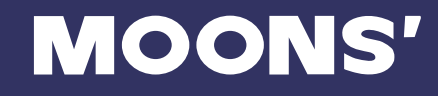

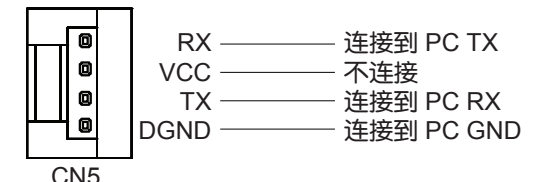

### <span id="page-7-0"></span>3.3.2 通过RS-485接口连接到PC(CN5)

RS-485 通信方式允许一台PC主机(或PLC或人机界面HMI或其他类型的计算机)连接并控制多 台驱动器。其波特率固定在9600bps。RS-485通信方式还允许使用较长的通信电缆(上限大于 300m)。推荐使用5类双绞线Cat-5,因为它被广泛的应用于计算机网络通信中,成本低,易购买, 品质好,数据传输可靠是它的优点。

BLD5/10的RS-485通信支持两线制或四线制接法。主机控制时的连接方式可以是点对点(一台主机 对一台BLD5/10),也可以组建多站式网络(一个通道最多可支持16台BLD5/10)。

注意: 用户在使用BLD Configurator软件时,BLD5/10必须使用四线制连接,以保证与软件有效通 信。

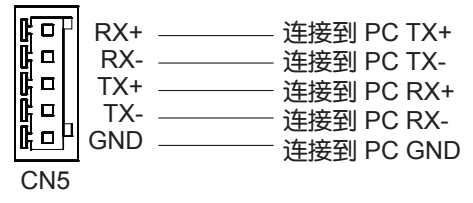

#### RS-485四线制

RS-485四线制中的数据发送和接收使用分别独立的线缆。主机通过一对连接到驱动器RX+和RX-端 的线缆向驱动器发送数据,又通过一对连接到驱动器TX+和TX-端的线缆接收驱动器发送的数据。另 外,每个驱动器上还有一个逻辑地端,它可用于将所有驱动器的逻辑地共地。这个逻辑地已在驱动 器内部与电源负端(V-)连在一起,因此如果所有RS-485总线上的驱动器是由同一个电源供电的, 那么各驱动器之间的这个逻辑地不需要连接在一起,但必须将其中一台驱动器的逻辑地与主控制器 共地。

由于RS-485四线制中的主机的数据接收和发送是相互独立的,因而增加了通信的可靠性。因为主机 不需要关闭发送,软件比较简洁。一些转换器会使这一过程难以实现,因而会造成通讯延迟。

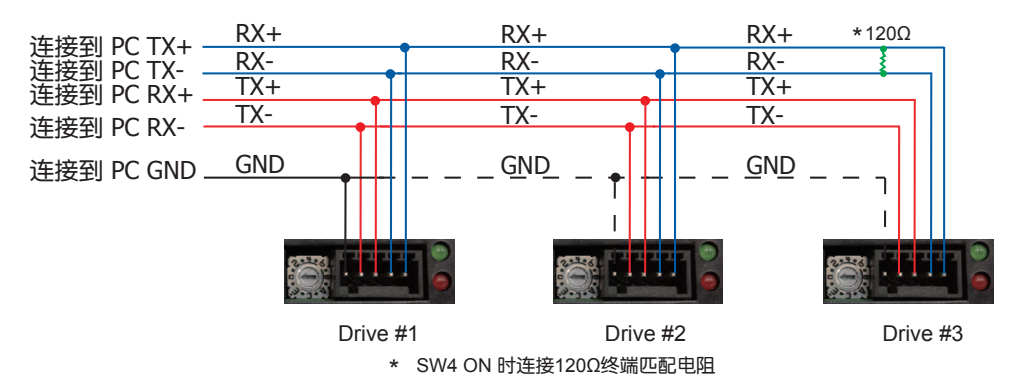

注意:如果主机计算机没有RS-485通信端口,用户需要使用额外的转换器。 您可以向MOONS'咨询购买USB-RS485转换器

#### RS-485两线制

RS-485两线制中的数据发送和接收使用的是相同的线缆,主机在接收数据前必须先停止发送状态, 即当主机发送一条查询命令后,在驱动器应答前,主机必须停止发送状态,否则驱动器发送的数据 将无法被主机接收到。在RS-485全双工系统(四线)中,用户可以设置较短的发送延迟。

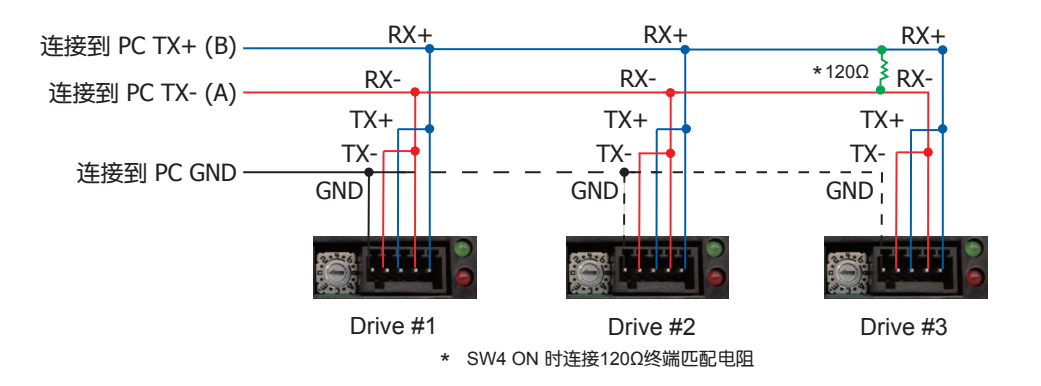

#### 分配地址

在搭建整个总线接线前,您需要将每个驱动器单独连接到主机上,以分配一个独一无二的地址。 将驱动器与您的PC主机相连,运行BLD Configurator软件,给驱动器上电。如果此驱动器已经被配 置过相关参数,请点击软件的"上传"按钮以上传驱动器的当前配置。当选择SCL模式时,需要设 定驱动器的地址。在配置软件中,可以看到一些字符,用于设定驱动器的地址。请确认每台驱动器 的地址是唯一的。通信需要设置传输延迟,一般情况下设定为10mS。选择用户想要设定的地址字 符,点击"下载"按钮完成驱动器的地址分配。

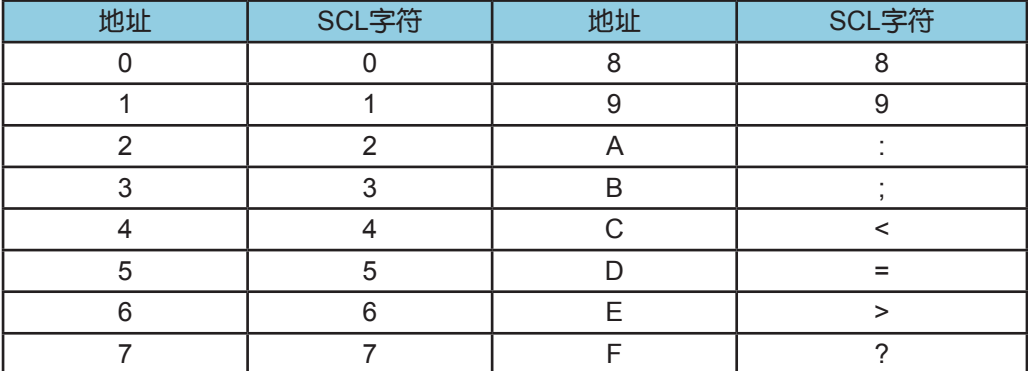

# <span id="page-10-0"></span>3.4 IO控制和功能描述

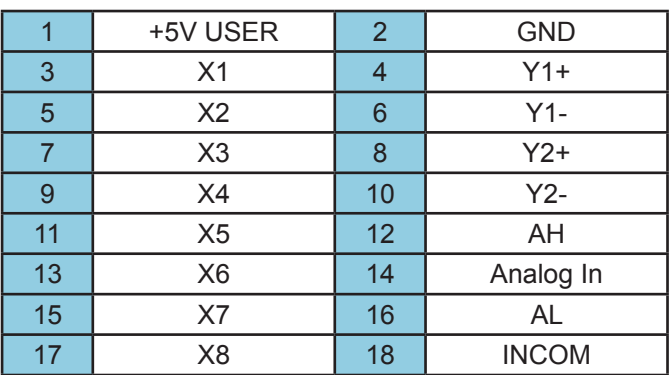

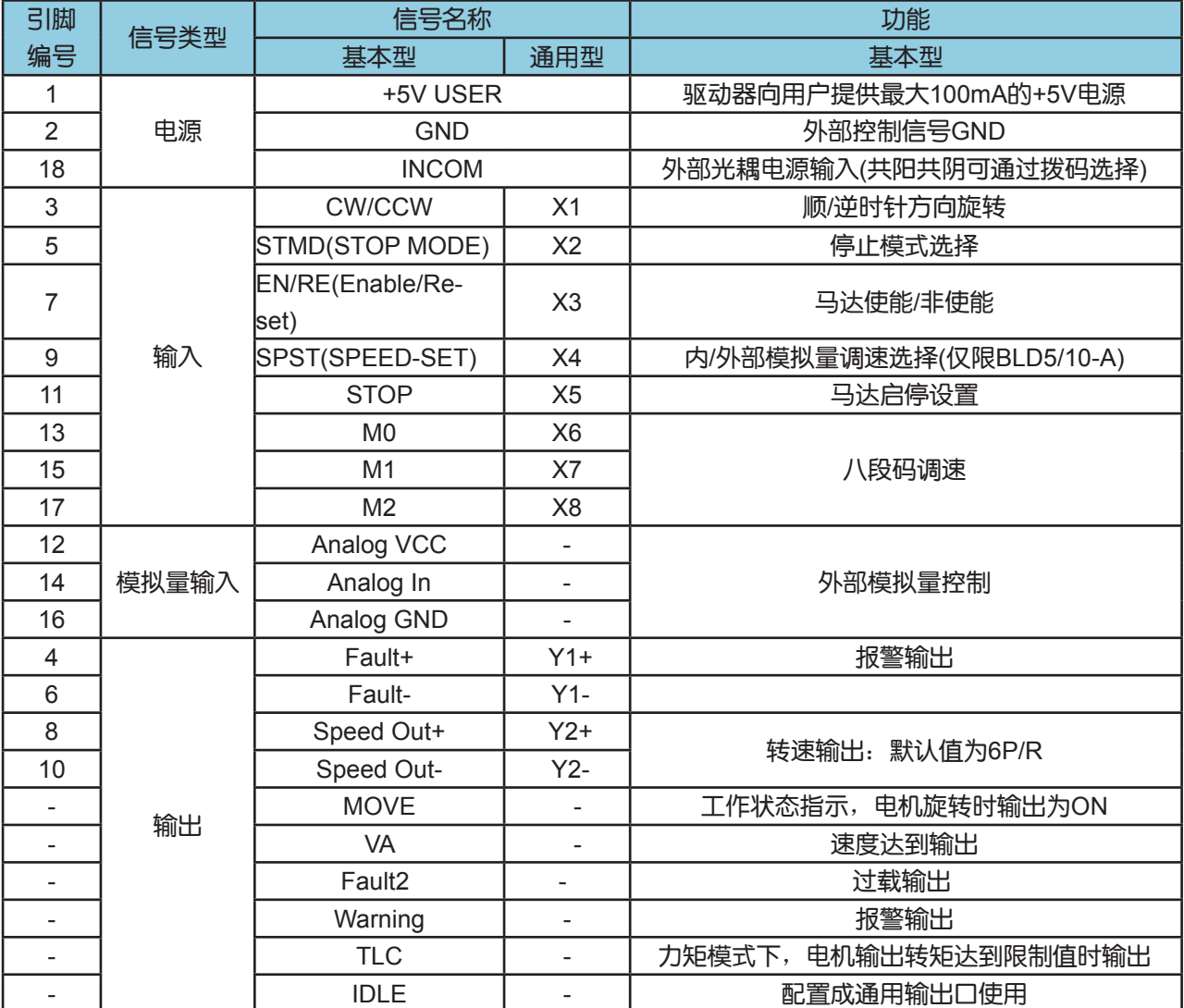

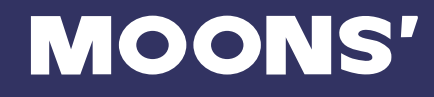

### 输入信号说明

输入/输出信号的ON OFF 由于驱动器可以选择共阳,共阴接法,因此定义如下: 输入(输出)[ON] 指驱动器内部的光耦为导通状态。 输入(输出)[OFF] 指驱动器内部的光耦为关断状态。

#### **CW/CCW**

当CW/CCW为OFF时,电机将以轴向顺时针旋转;当CW/CCW为ON时,电机将以轴向逆时针旋 转。电机启动和停止时的加减速度由电位器(ACC/DEC)或软件指令控制。

#### **STMD (STOP** 模式**)**

将STOPMODE输入设为OFF后,以加减速设定器设定的减速度进行减速停止。将STOPMODE输入 设为ON时,则通过电磁制动瞬时停止。

#### **EN/RE (Enable/Reset)**

当EN/RE为OFF时,电机励磁。当EN/RE为ON时,电机解除励磁。无论其他输入状态,ENABLE 转为ON为最高优先的功能,可作为急停功能使用。通过先ON,后OFF,可以将驱动复位。

#### **SPST(Speed-set)**

OFF 内部模拟量设定转速

ON 外部模拟量设定转速

8段码调速输入(M0,M1,M2)

使用M0,M1,M2输入, 最多可以选择8种速度数据。(优先级高于内、外部模拟量控制)

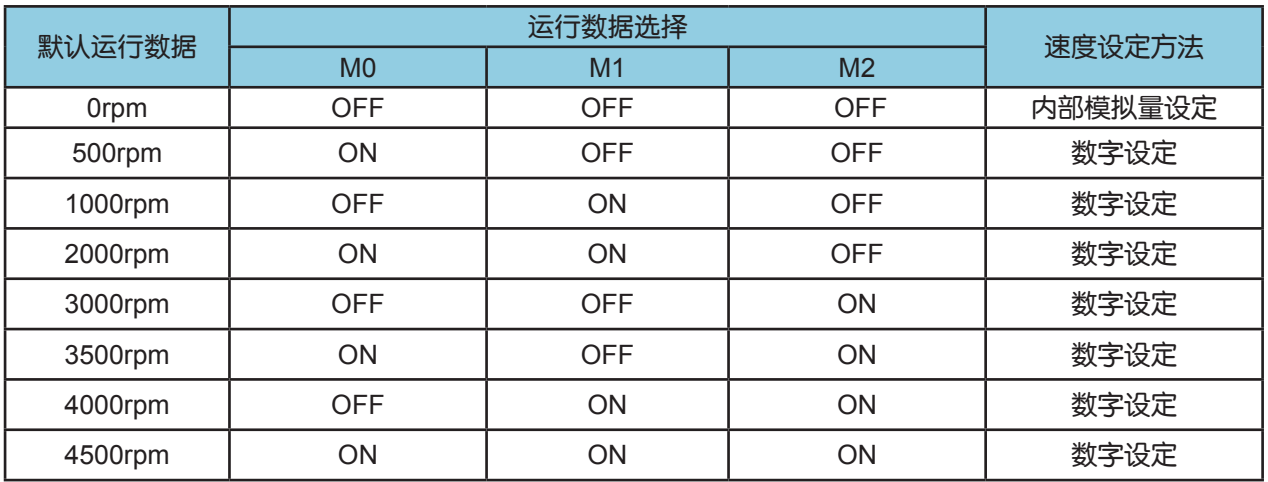

#### **STOP**

当STOP为ON时,电机正常运行;当STOP为OFF时,电机按设定的停止方式停止。

#### 输出信号说明

#### **FAULT**

驱动器出现过热、过流、过压、欠压、内部电压错误、HALL信号故障或马达开路等故障时,输出故 障信号。

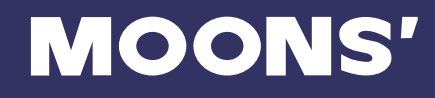

#### **SPEED OUT**

电机每转输出脉冲个数默认值为电机极对数的6倍。

#### **MOVE**

电机运行时,输出为ON。

#### **VA**

速度到达指令。电机实际转速与设定转速的差值处于速度达到输出范围内,即输出该信号。速度达 到输出范围可以相对于设定的转速以0~+/-400rpm进行设定。默认为(+/-200rpm)。

#### **FAULT2**

为使电机上负载不过载,通过设定过载等级,可以将其作为过载警告功能使用。

此外,通过同时使用警报输出1,可以判别因过载产生的警报还是因为其他原因产生的警报。

#### **Warning**

产生通信错误,反电势电压高情况时输出警告报警,警告消失后恢复。

### **TLC**

电机产生的输出转矩达到转矩限制设定值时输出该信号。

#### **IDLE**

当不用以上7种功能时,可以配置成通用输出口。

# <span id="page-13-0"></span>3.5 输入、输出口连接(CN4)

IO控制接口使用了一个18PIN板到线2.0mm crimping双排连接器,引脚定义如下:

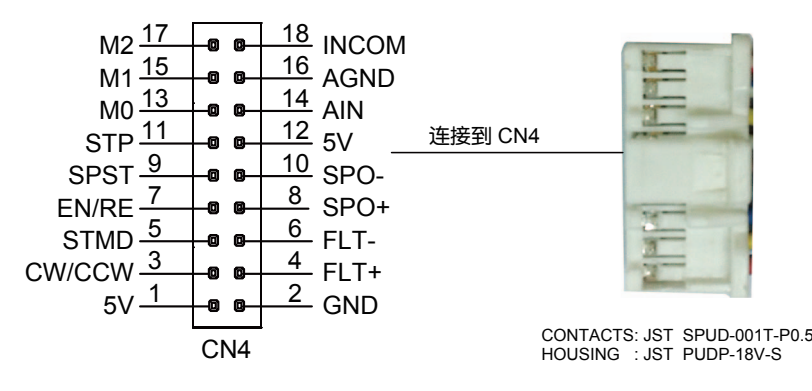

### 3.5.1 输入口连接

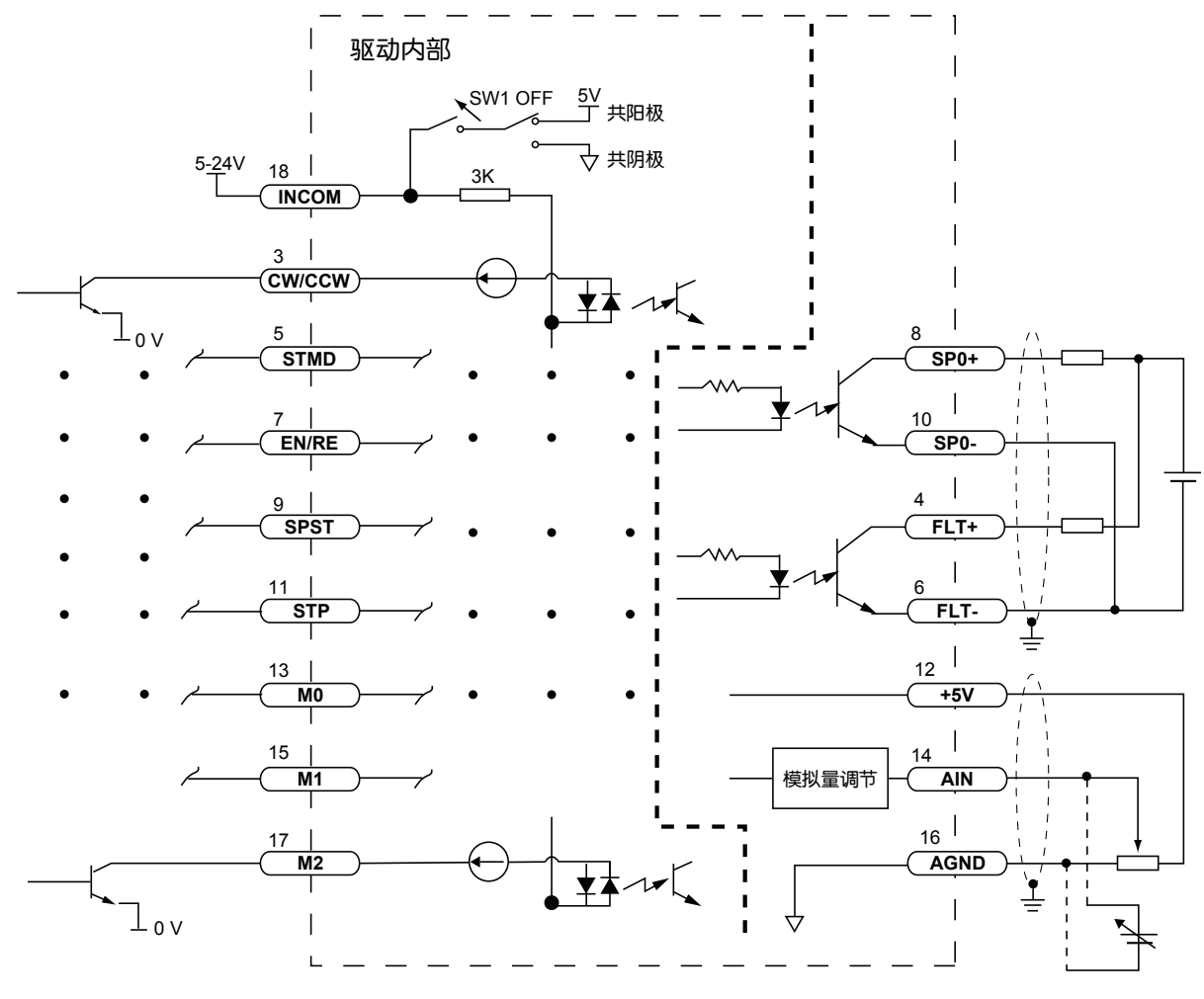

与灌电流输出型的外部控制器连接

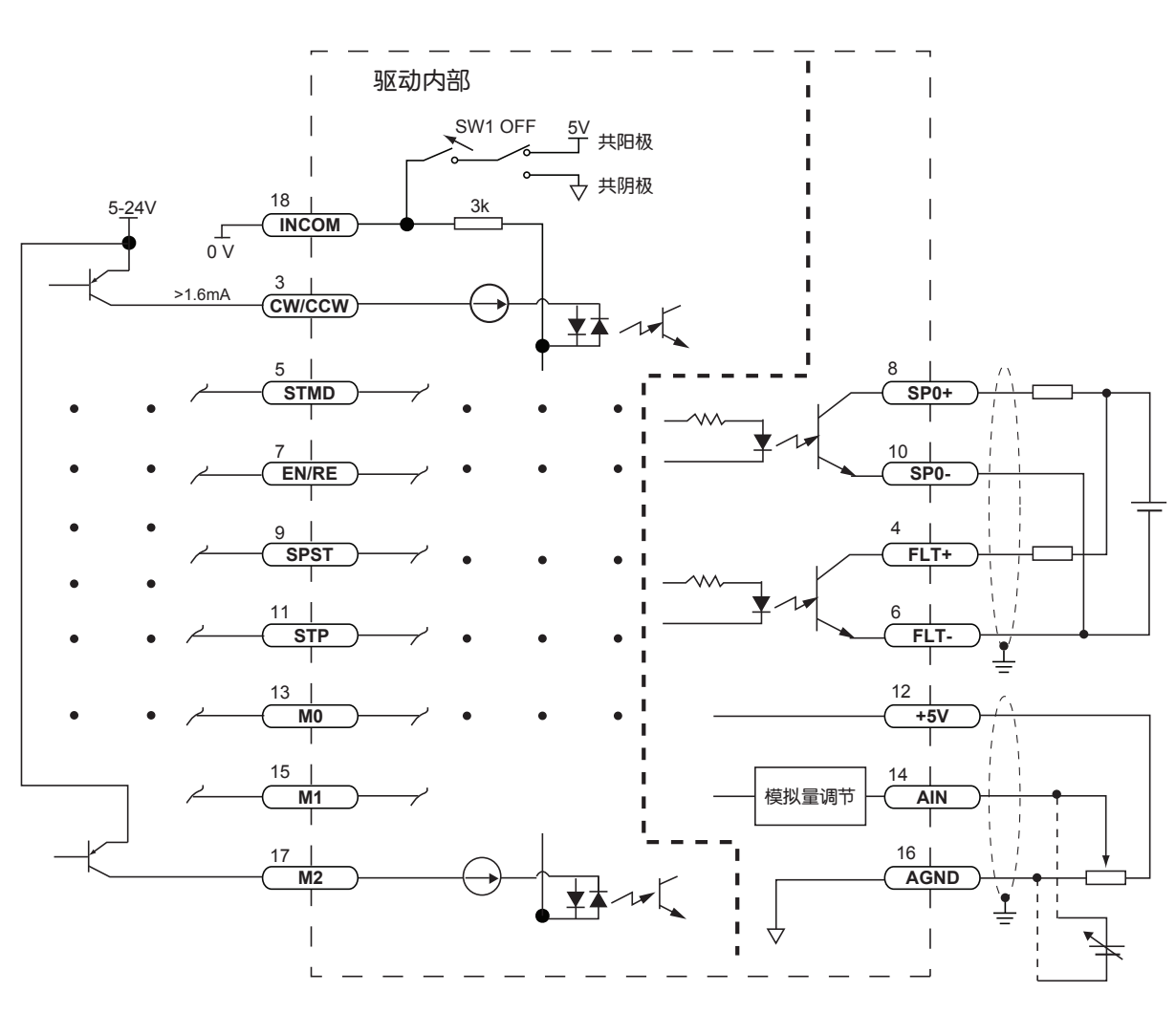

与源输出型的外部控制器连接

**MOONS'** 

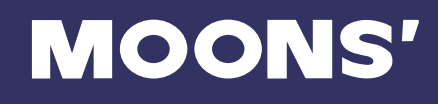

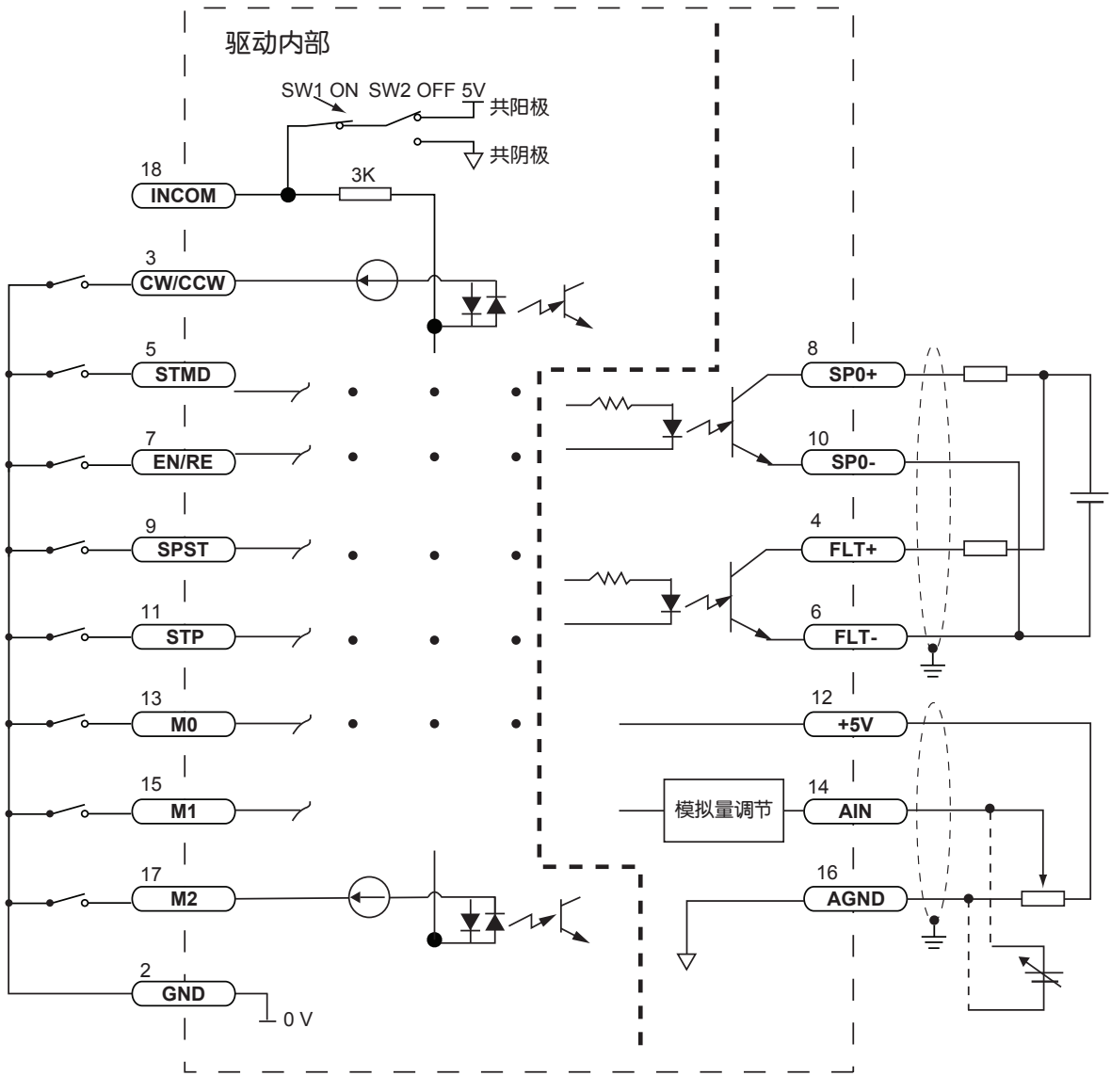

通过内部共阳极方式连接控制IO

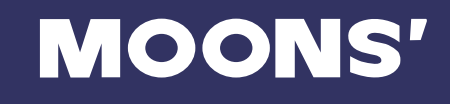

<span id="page-16-0"></span>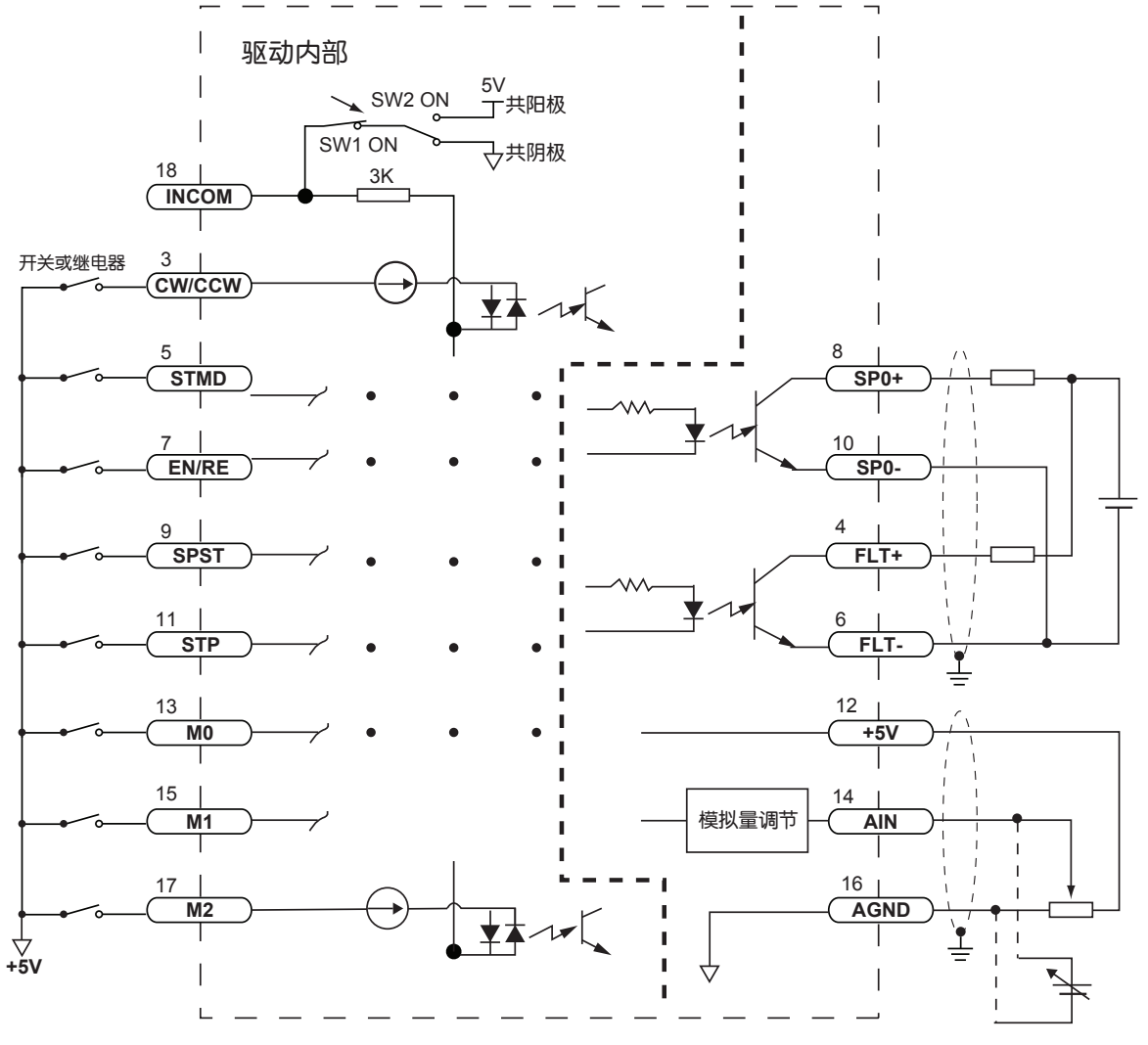

通过内部共阴极方式连接控制IO

#### 3.5.2 拨码开关

BLD驱动器的右边有一个四位拨码开关。

如果用户不想对IO控制部分单独供电,可将SW1拨到ON,以使 用内部5V供电;如果SW1为OFF则必须使用外部电源供电。当 SW1为ON: SW2为OFF时, 输入口为共阳极接法; SW2为ON 时,输入口为共阴极接法。

对于RS-485版本的驱动器, SW4为ON时, TX+与TX-之间将接 入120Ω匹配电阻, 为OFF时该电阻断开。SW3为预留设定开 关,请保持OFF状态。

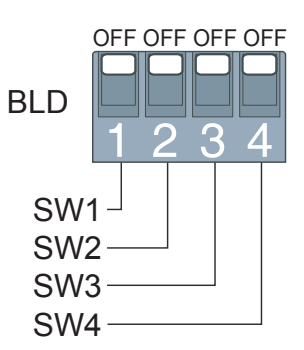

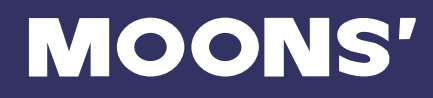

### <span id="page-17-0"></span>3.5.3 输出口连接

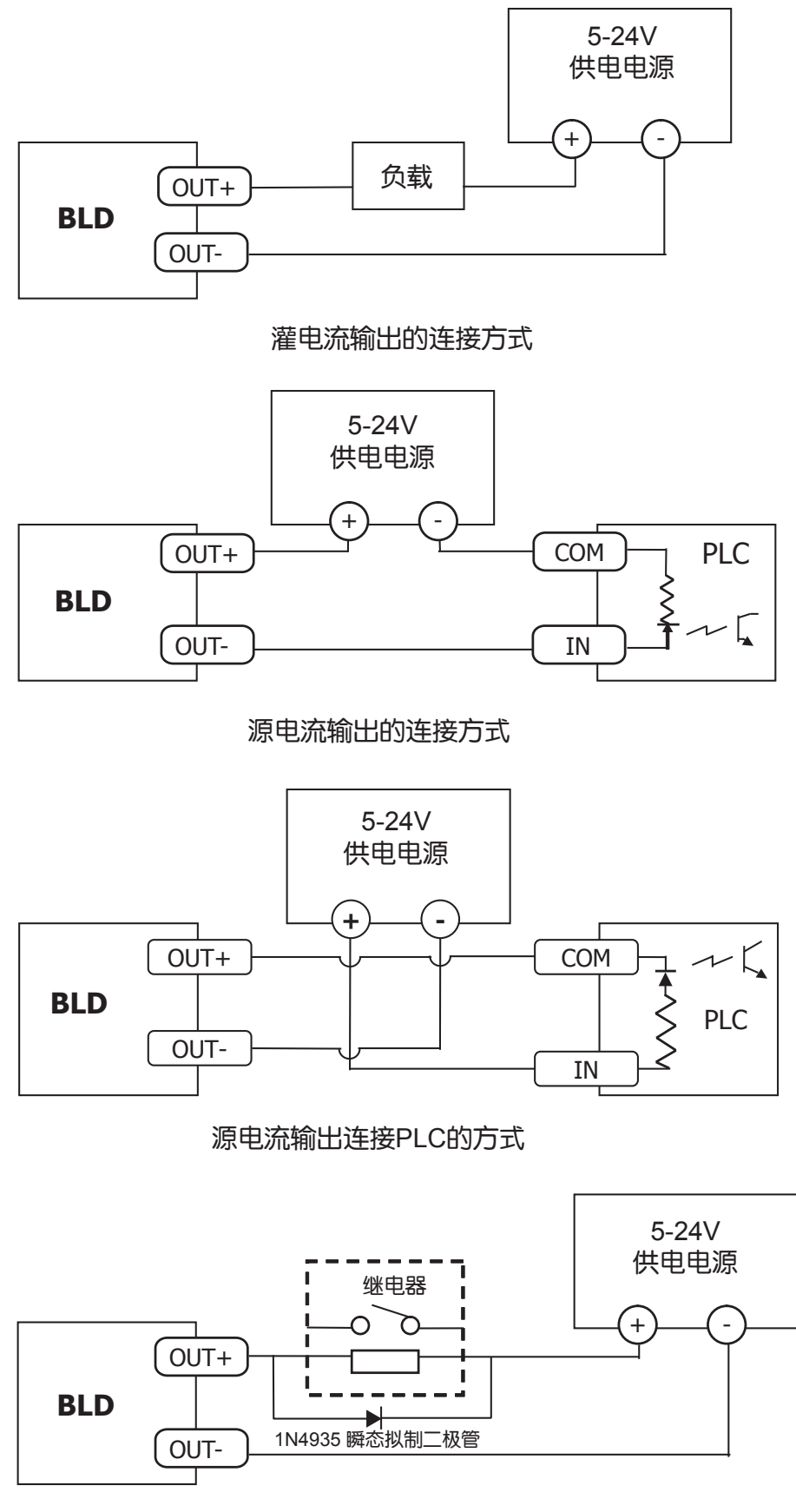

驱动一路继电器的连接方式

# <span id="page-18-0"></span>3.6 电位器 (仅RS232版本)

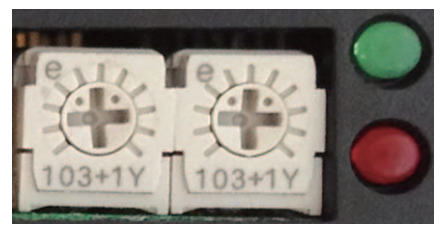

ACC/DEC SPEED

### 3.6.1 速度设置

该电位器用于设置电机的转速。默认转速范围是150-4500rpm。

### 3.6.2 加速度设置

该电位器用于设置电机的加减速度,默认范围是0-3000rps²。

# 3.7 驱动器状态指示灯

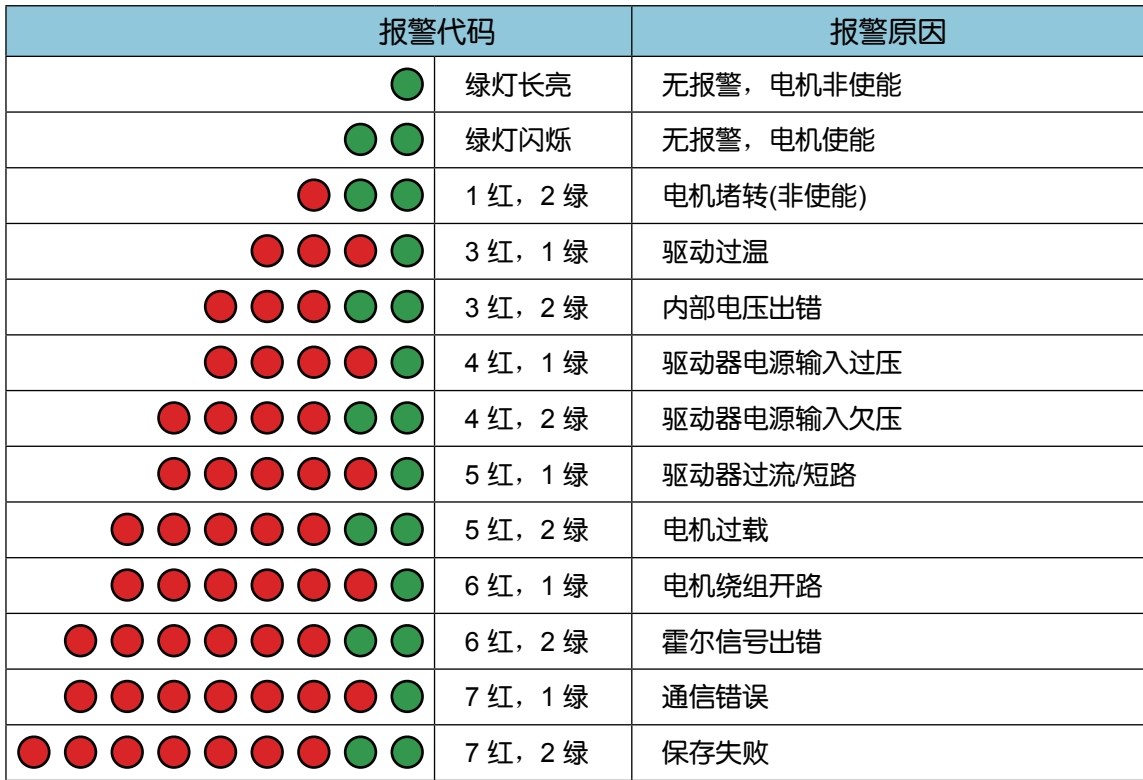

# <span id="page-19-0"></span>4 操作

### 4.1 基本操作

### 速度设定

• 速调速范围150-4500rpm。通过内部电位器设定用速度和加速度。顺时针旋转电位器,电机按 设定加速度加速运行。逆时针旋转电位器,电机按设定加速度减速运行。

出厂值为:0 rpm 通过外部模拟量设定,将外接电位器连接到IO接口(CN4)。将IO控制线的屏蔽 线接到AGND。调整外部电位器可控制电机运行。推荐阻值为5kΩ的电位器。

• 外部IO输入设定

将SW1设为OFF,外部IO输入电压范围是5VDC-24VDC。

出厂设定:SW1为OFF

注意:在使用IO控制时,请在上电前确认开关SW1的状态。

启动/停止电机

• 启动

当CW/CCW输入为OFF时,电机按电位器设定的加速度顺时针启动;当CW/CCW输入为ON时,电 机按设定的加速度逆时针启动。

• 停止

当STMD输入为OFF且STP输入为ON时,电机按电位器设定的减速度停止,该过程可能会产生反电 势使驱动产生过压警告。

当STMD输入为ON且STP输入为ON时,电机立即停止。此模式下电机急停且不会产生反电势。推 荐使用这一种停止模式。

电机输出轴的旋转方向

电机输出轴的旋转方向是指从电机输出轴一端看时的方向。

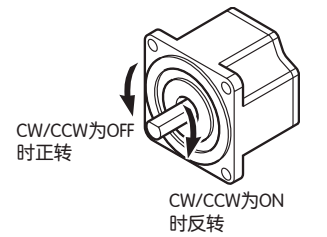

# 4.2 设置加速度与减速度

您可以设定电机启动和停止时的加减速度。设定的加减速 度在额定转速内都有效。

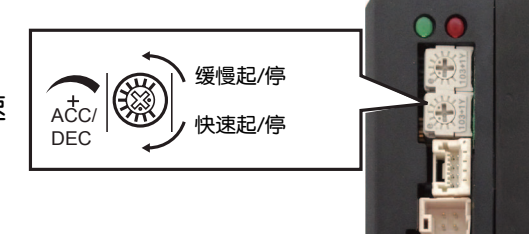

# <span id="page-20-0"></span>5 推荐电机

客户可根据直流无刷电机的额定电流来选择驱动器。当额定电流大于5Arms时,请使用BLD10驱动 器;额定电流小于5Arms时,请使用BLD5驱动。

BLD5/10驱动支持42、57及86全系列直流无刷电机。

# 无刷电机订货信息

### ■ 无刷电机命名规则 【【【】】 【【】 【】 【】 无刷驱动命名规则

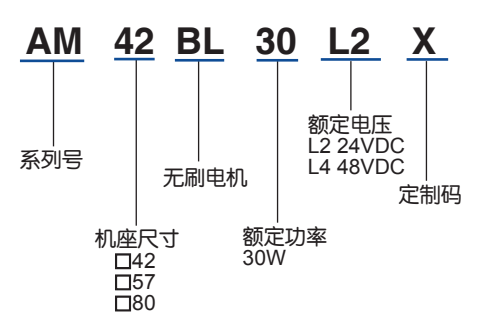

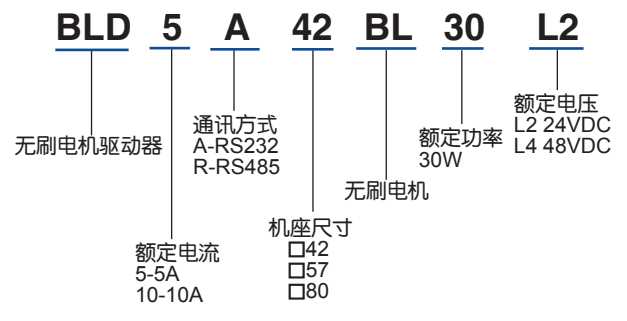

#### ■ 订货型号

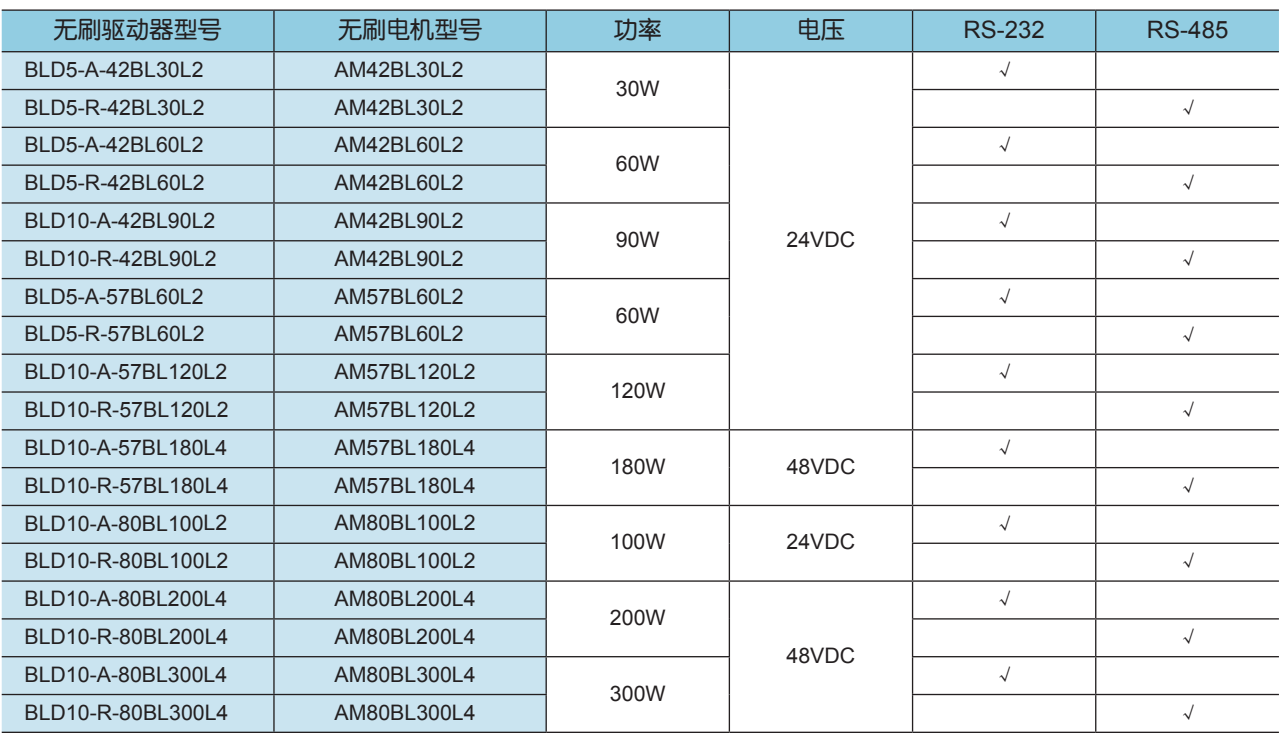

### ■ 选购配件

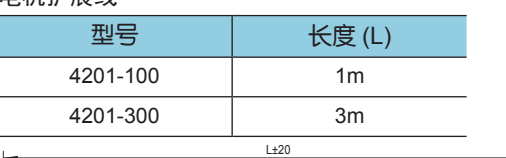

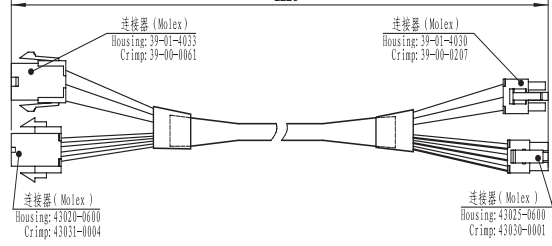

#### 电机扩展线 I/O控制线:P/N 1201-030

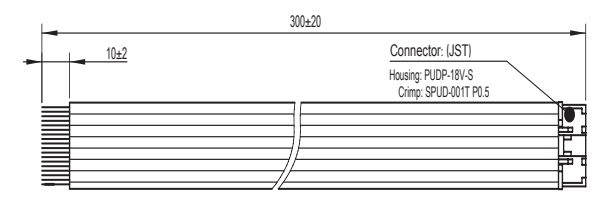

# <span id="page-21-0"></span>无刷齿轮箱订货信息

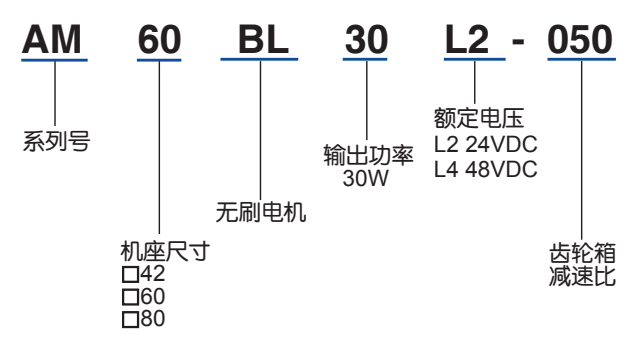

#### ■ 无刷齿轮箱电机临台规则 【【】 【】 无刷齿轮箱电机驱动命名规则

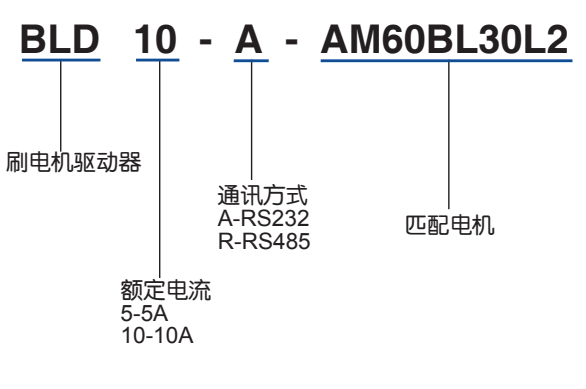

### ■ 订货型号

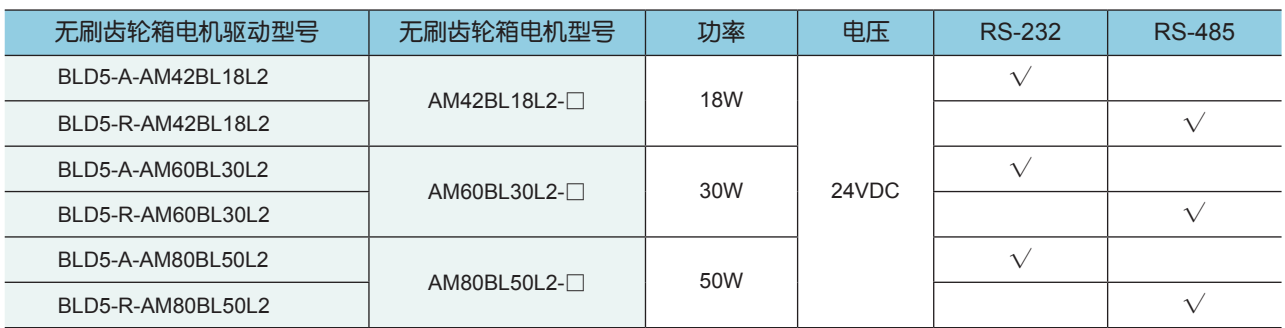

注: 1、AM60BL30L2 代表匹配电机, 具体型号可参考 5 页, 6 页, 7 页

2、对于 BLD5-A-AM60BL30L2- □代表速比,包括:5、10、15、20、30、50、100

3、对于 AM60、80 □代表速比, 包括: 5、10、15、20、30、50、100、200

# <span id="page-22-0"></span>42 无刷电机

电气规格

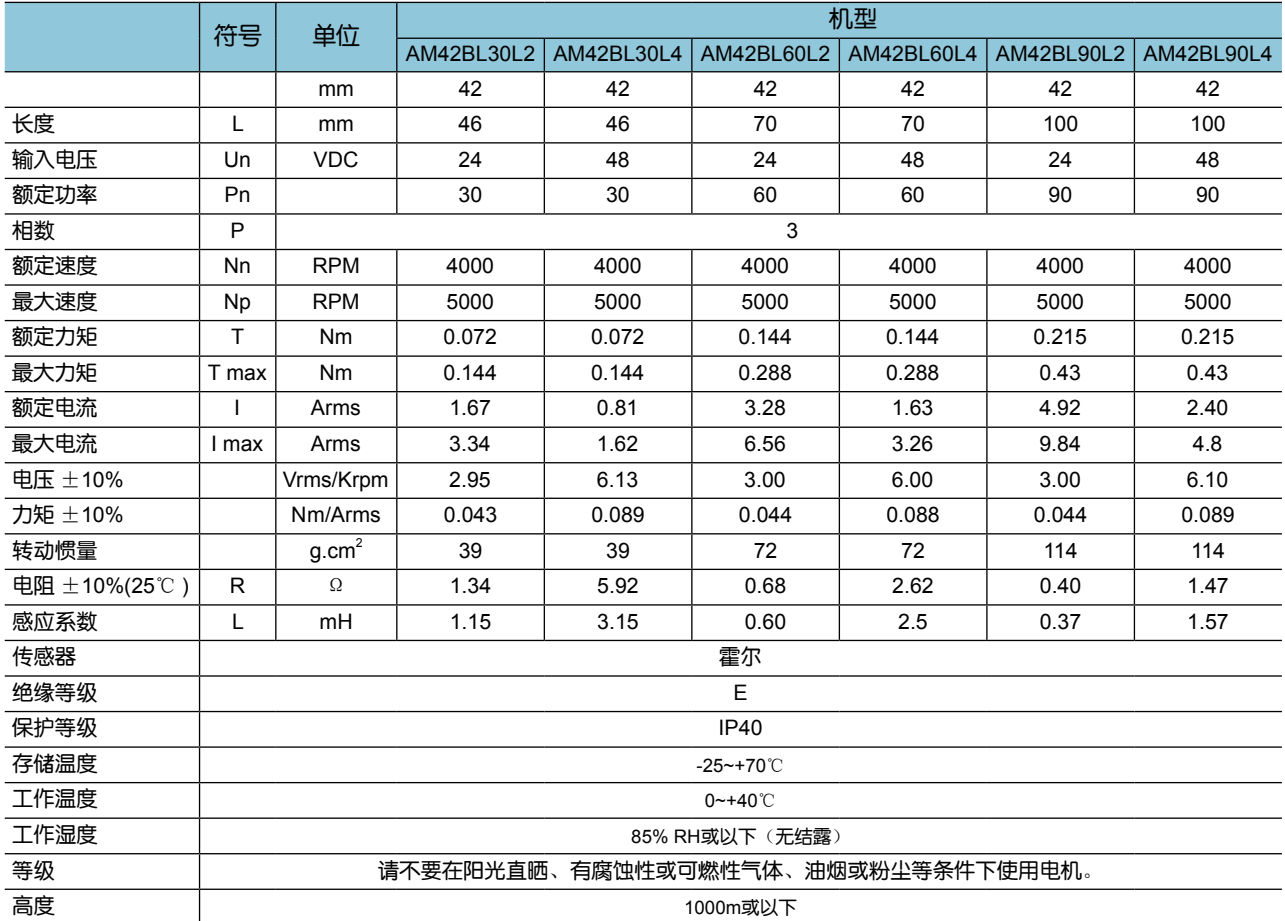

### ■ 外形尺寸(单位: mm)

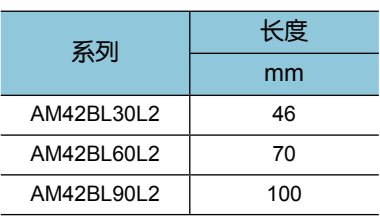

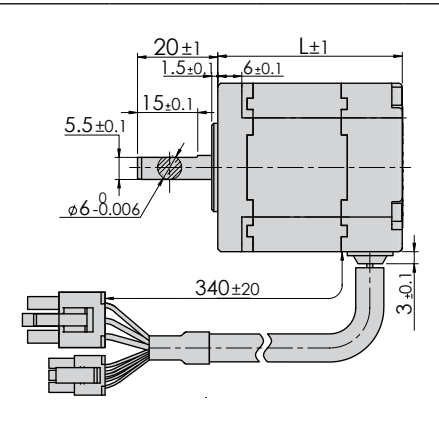

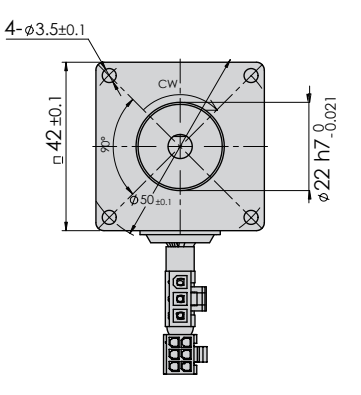

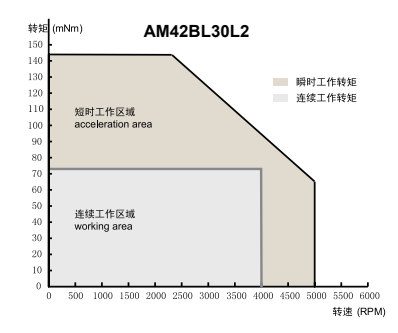

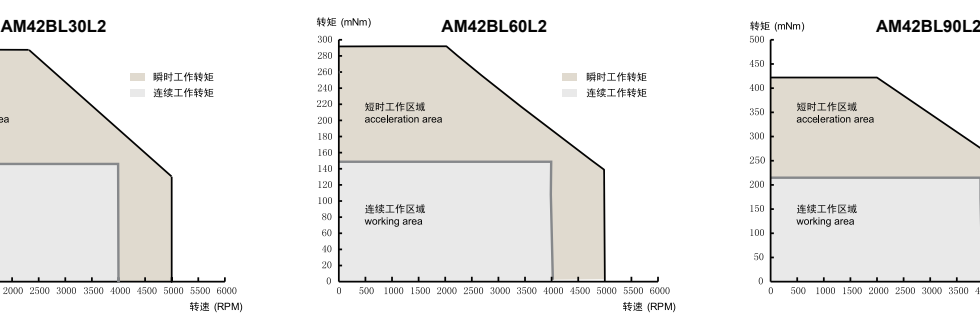

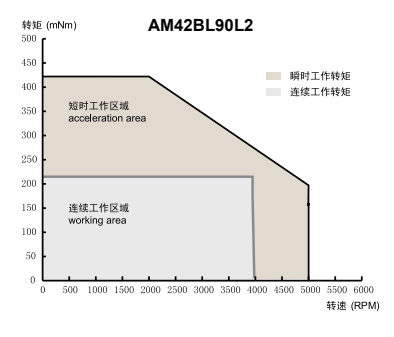

# <span id="page-23-0"></span>57 无刷电机

电气规格

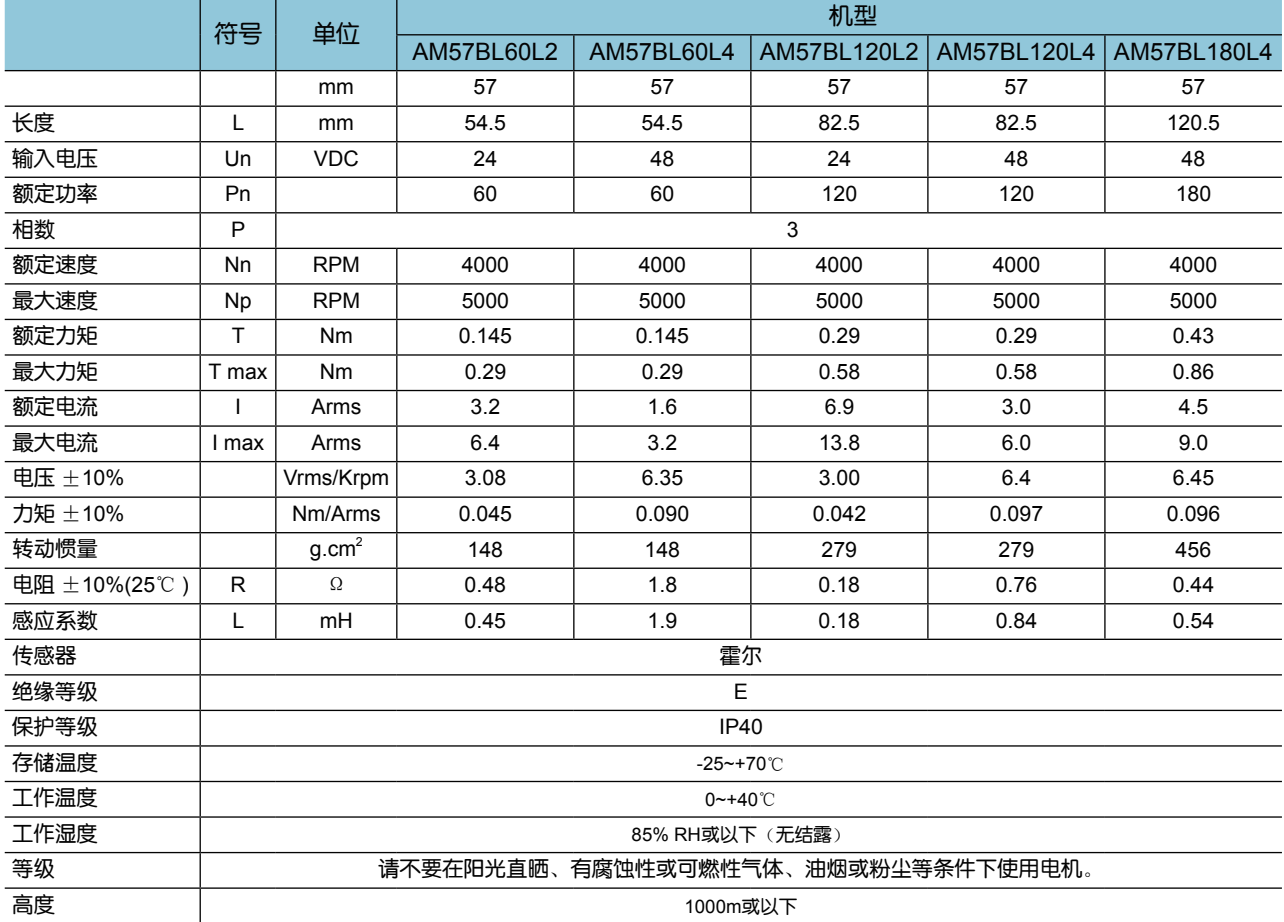

### ■ 外形尺寸(单位: mm)

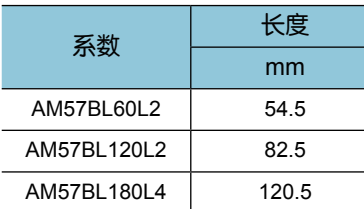

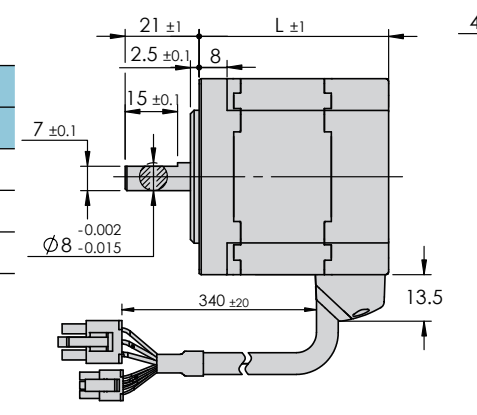

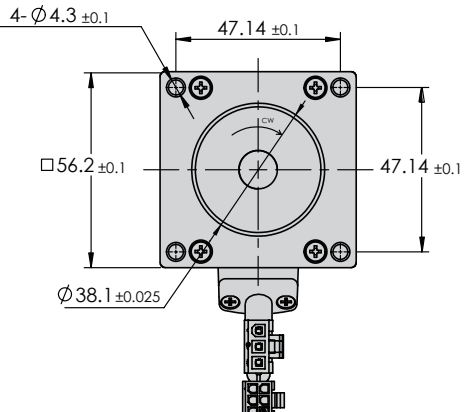

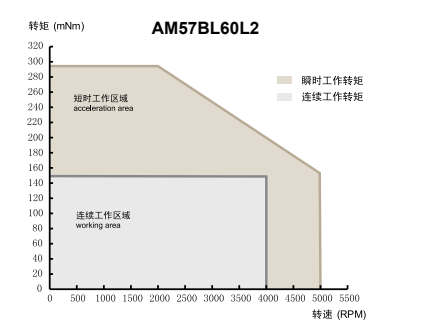

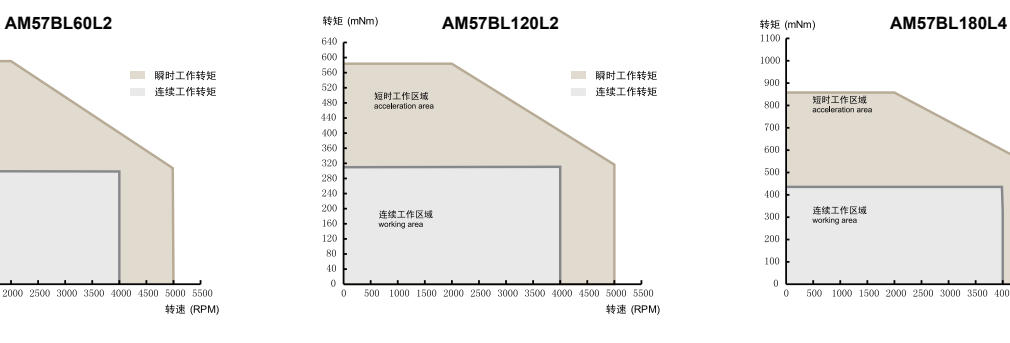

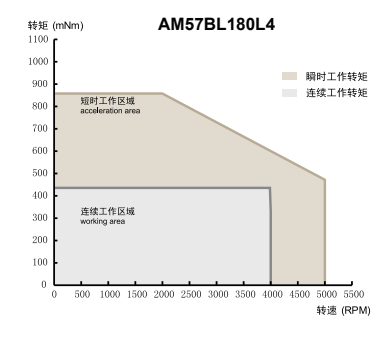

# <span id="page-24-0"></span>80 无刷电机

### 电气规格

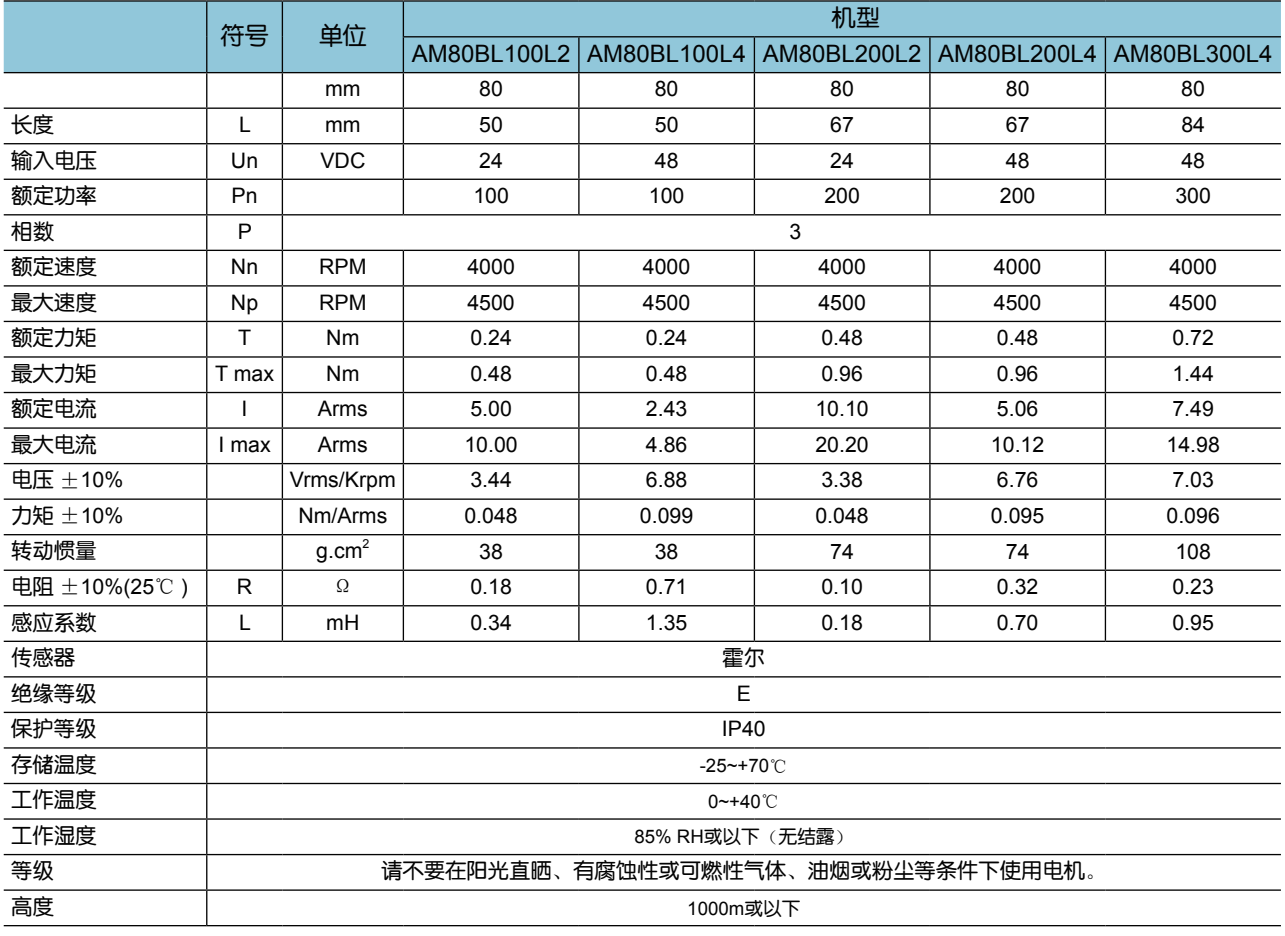

### ■ 外形尺寸(单位: mm)

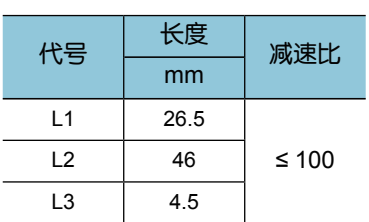

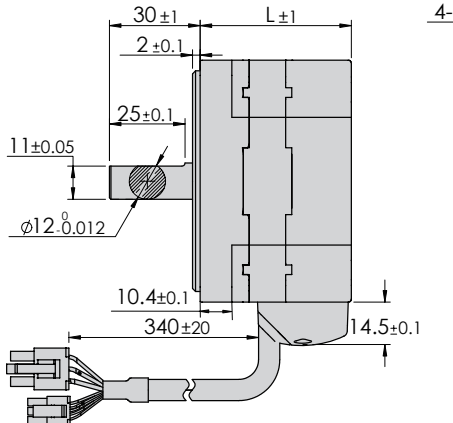

 $4 - 05.5 \pm 0.1$ 69.58 ±0.1  $\bigotimes$  $\overline{\odot}$  $\bigoplus$ CW Ō  $\Box$  80.0.16  $80.016$   $\left( \left. \begin{array}{c} \end{array} \right| \left. \begin{array}{c} \end{array} \right| \begin{array}{c} \end{array} \right) \begin{array}{c} \end{array} \left| \begin{array}{c} \end{array} \right| \begin{array}{c} \end{array} \left| \begin{array}{c} \end{array} \right| \begin{array} \end{array} \left| \begin{array}{c} \end{array} \right| \begin{array} \end{array} \left| \begin{array} \end{array} \right| \begin{array} \end{array} \left| \begin{array} \end{array} \left| \begin{array} \end{array} \right| \end{array$  $| \mathbb{O}$  $\Theta$ 6 O  $\begin{tabular}{|c|c|} \hline $\circ$ & $\circ$ \\ \hline $\circ$ & $\circ$ \\ \hline \end{tabular}$  $\phi$ 73-0.03

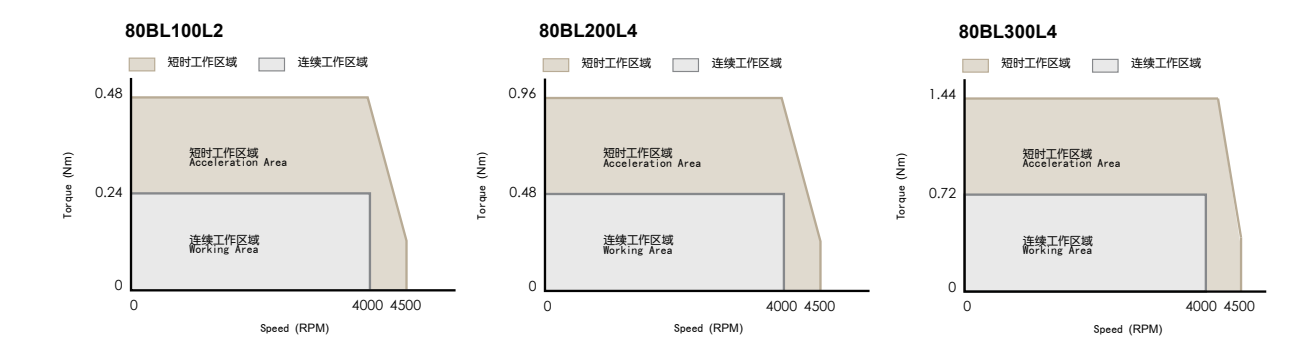

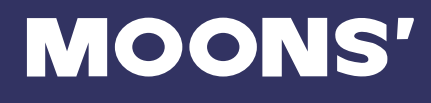

# <span id="page-25-0"></span>42 无刷齿轮箱电机

### 电气规格

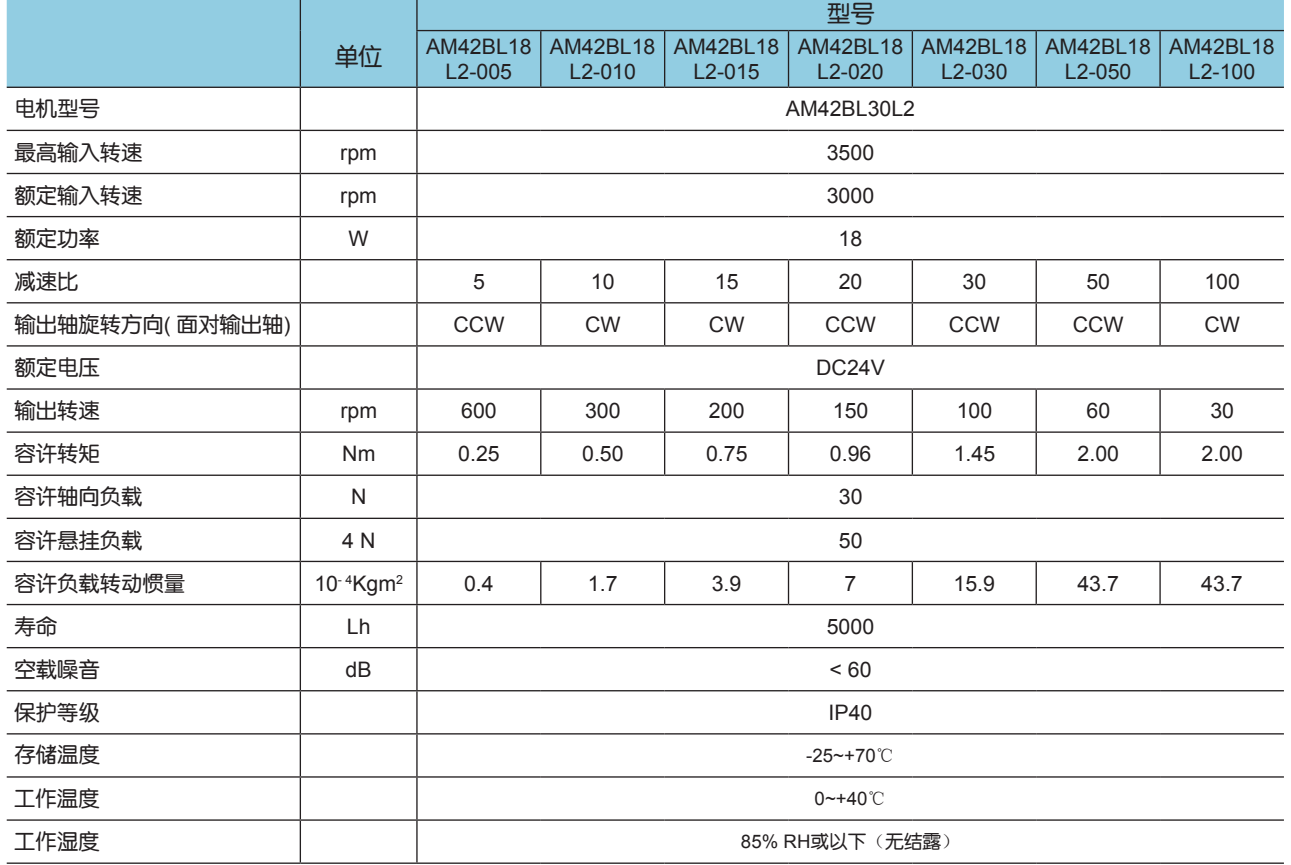

### ■ 外形尺寸(单位: mm)

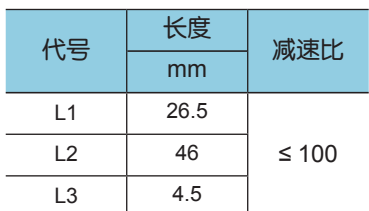

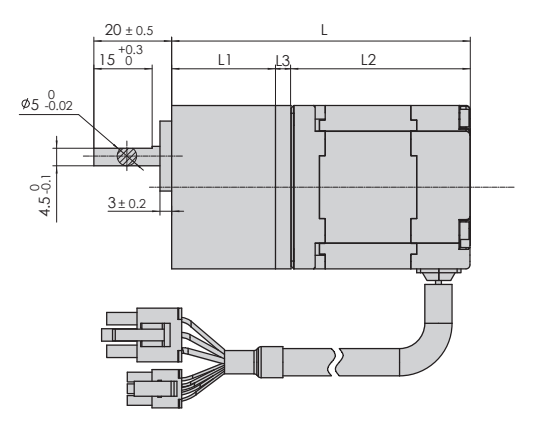

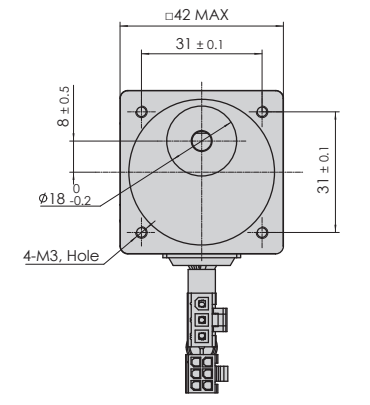

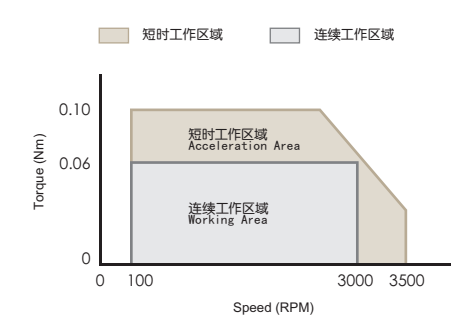

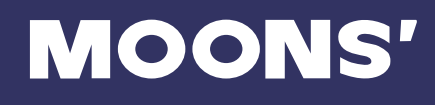

# <span id="page-26-0"></span>60 无刷齿轮箱电机

### 电气规格

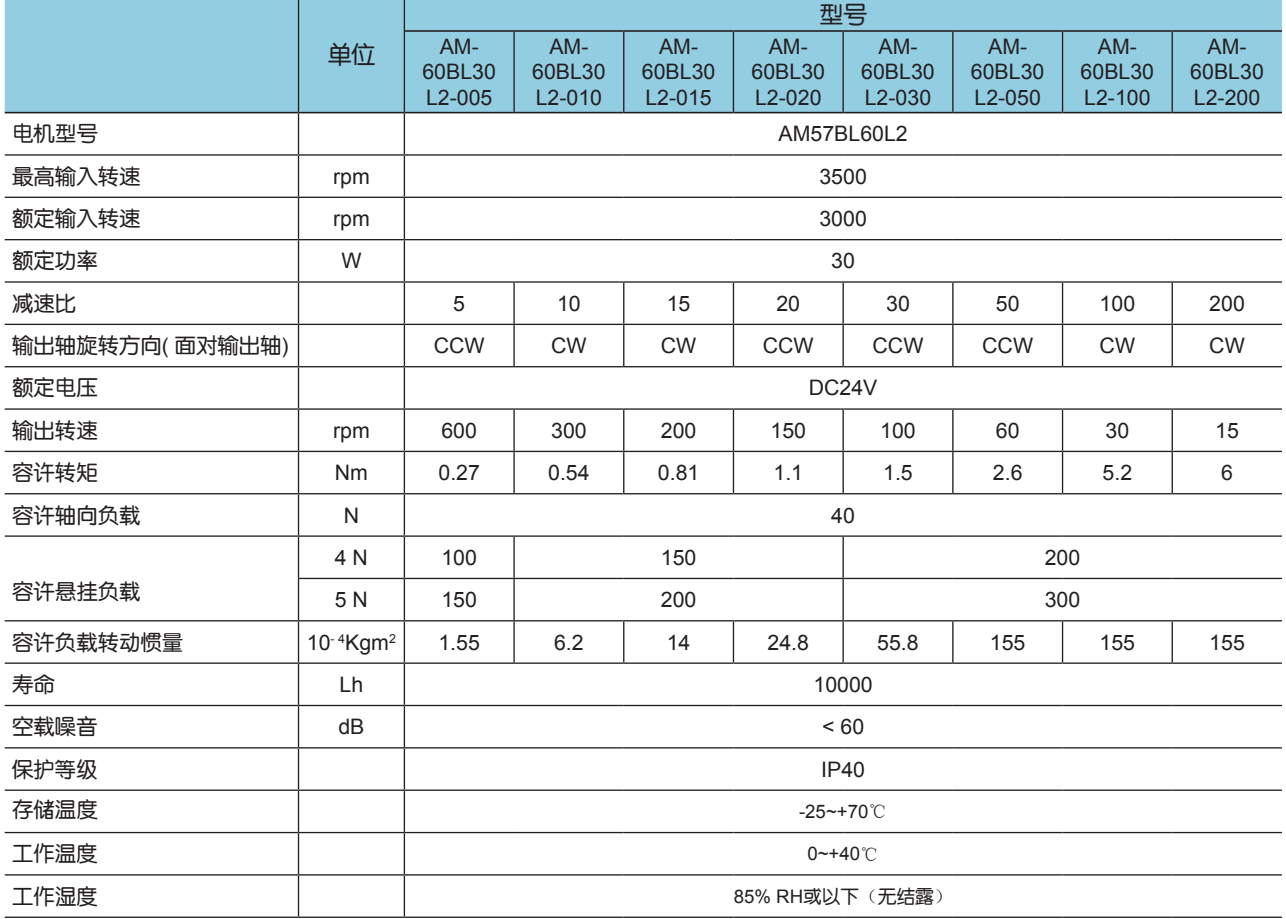

### ■ 外形尺寸(单位: mm)

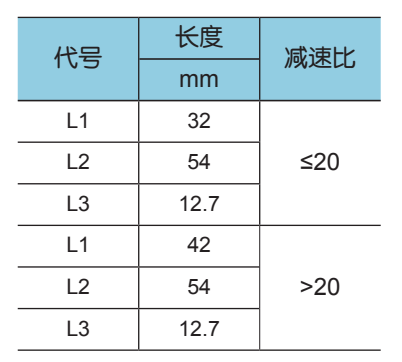

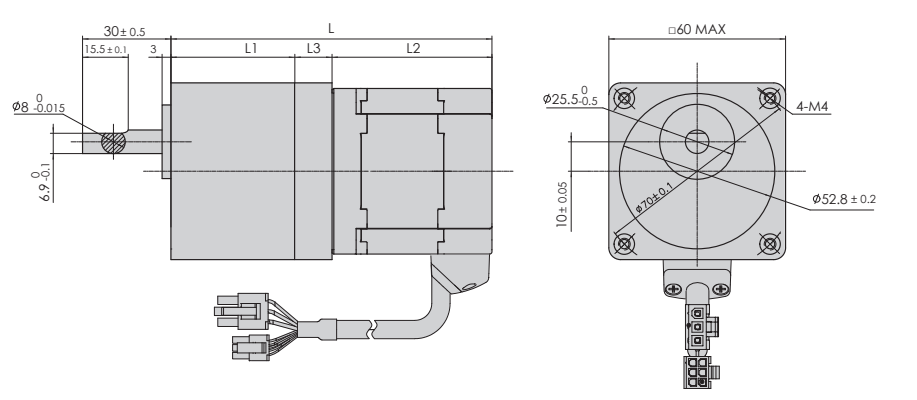

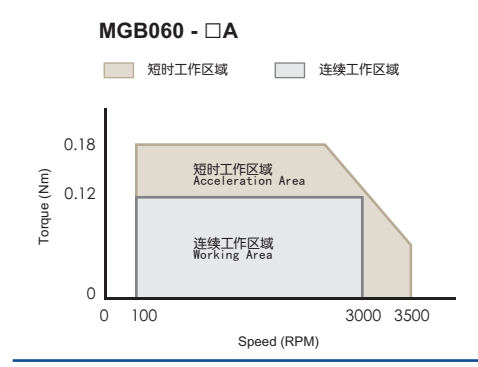

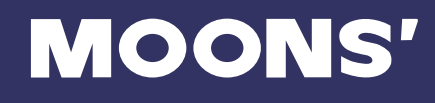

# <span id="page-27-0"></span>80 无刷齿轮箱电机

### 电气规格

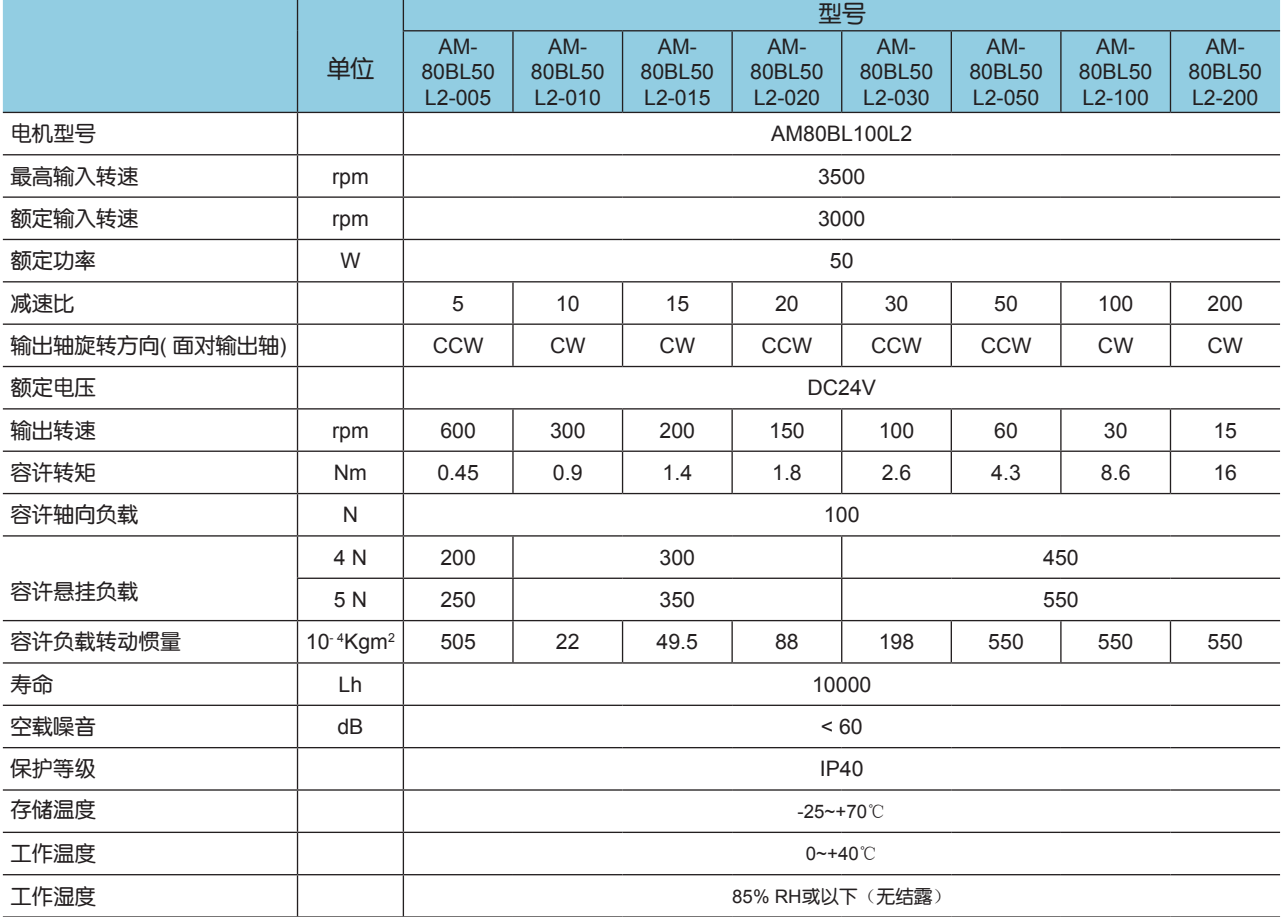

### ■ 外形尺寸(单位: mm)

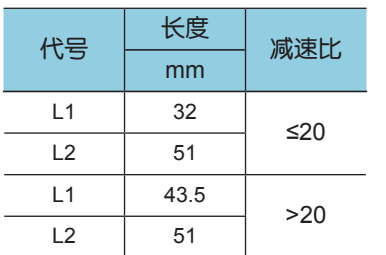

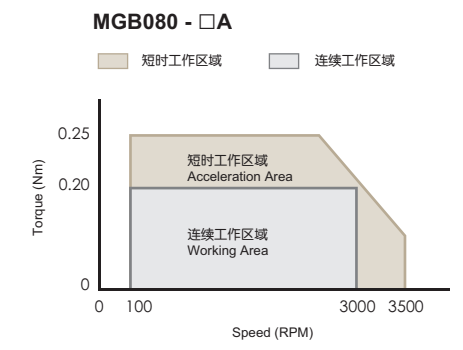

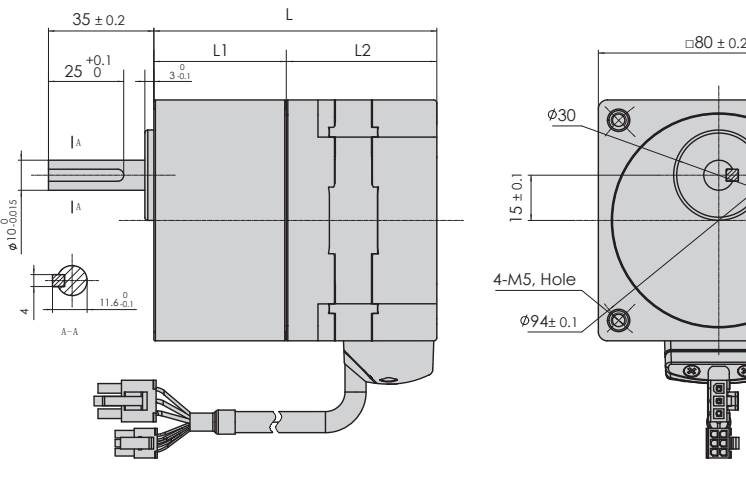

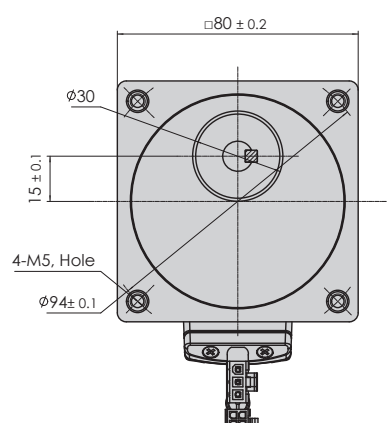

# <span id="page-28-0"></span>6 满足EMC的安装

为了满足EMC/EMI的需要,推荐使用铁氧体磁环或直流EMI滤波器。电源输入接口可通过使用铁氧 体磁环来减少电磁辐射。使用直流EMI滤波器能取得更好的效果。如果使用铁氧体磁环,电源线需 绕磁环4圈,并确保良好的接地。IO控制线建议使用屏蔽线,屏蔽网接到BLD驱动的接地螺钉。

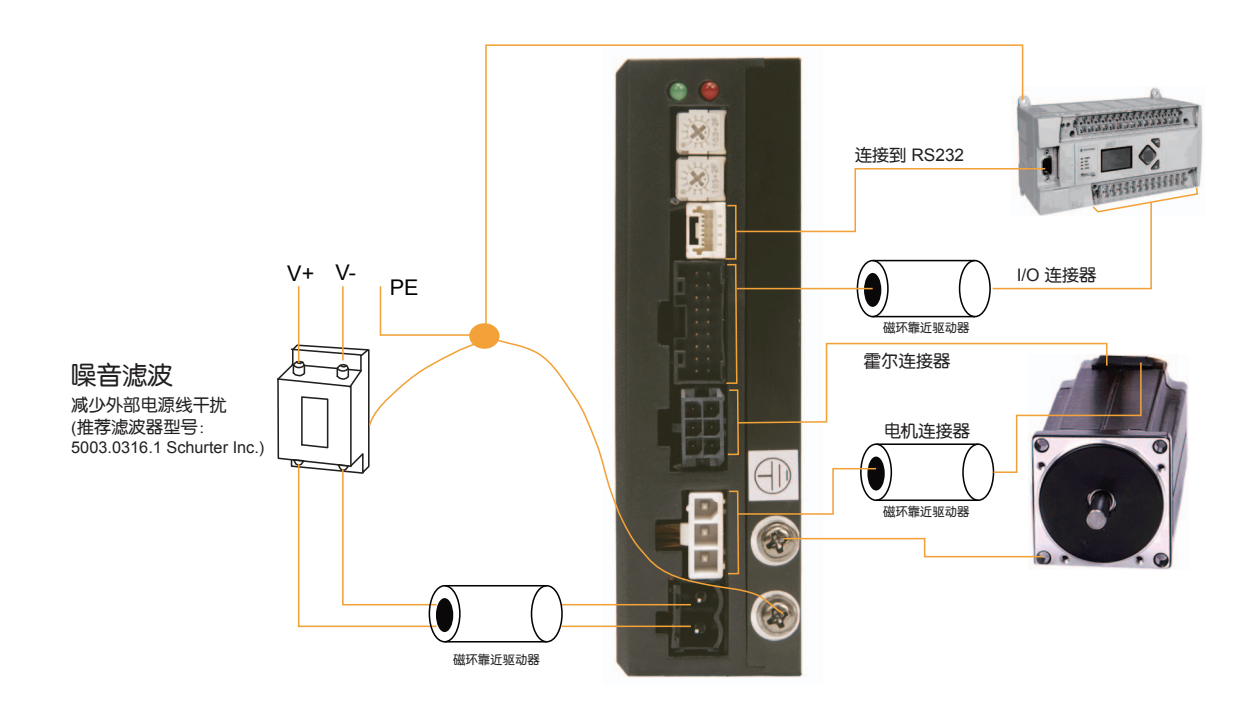

# <span id="page-29-0"></span>7 Host Command

对于RS-485版本的驱动器,用户需要在指令前增加相应的地址来实现点对点通讯。如果使用广播通 讯, 则不要加地址。RS-232通讯也不需要增加地址。

### **例如·**

指令 驱动器发送 注释<br>5CC4.50 -将地址为5的驱动器的额定电流设置为4.5Arms 5CC CC=4.5

### AD - Analog Deadband

#### 关联指令: 模拟量输入

设定模拟量输入死区范围。模拟量死区是驱动器可认为是0V的模拟量输入电压范围。在由模拟量控制转速 时,该范围是电机转速为0的输入电压范围。

#### 指令描述:

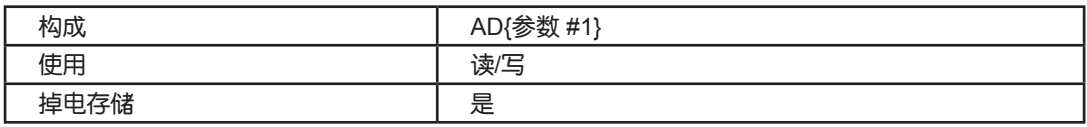

#### 参数描述:

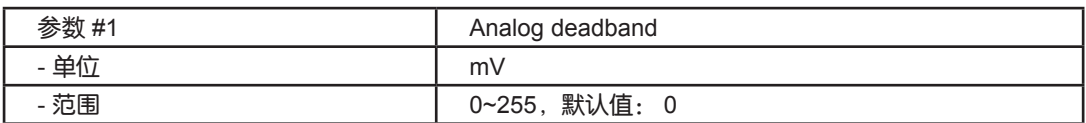

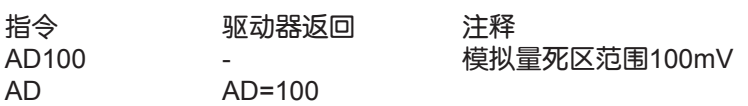

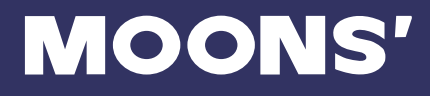

# AF - Analog Filter

<span id="page-30-0"></span>受影响: 所有使用到模拟量输入的指令

相关指令: IA指令

对模拟量输入加入数字滤波。它能对模拟量输入进行简单的低通滤波。AF的数值可根据所需的截止频率可通 过如下公式计算(单位Hz):

AF = 72090/(3500/f + 2.2) 其中f 为所需的截止频率

#### 指令描述:

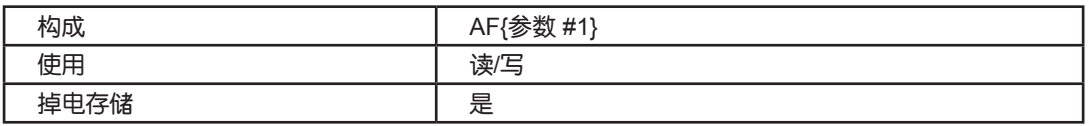

#### 参数描述:

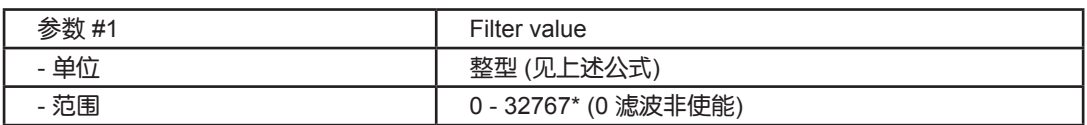

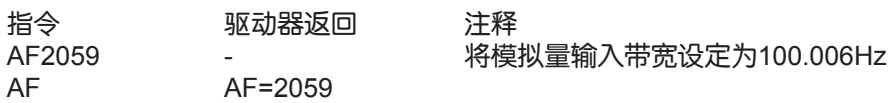

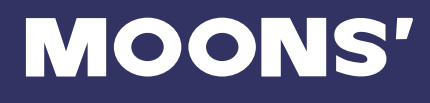

# AL - Alarm Code

#### <span id="page-31-0"></span>相关指令: AR指令,附录

读出报警代码对应的等效16进制数。

#### 指令描述:

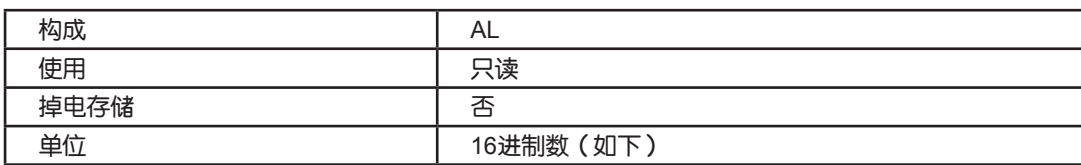

#### 回复说明:

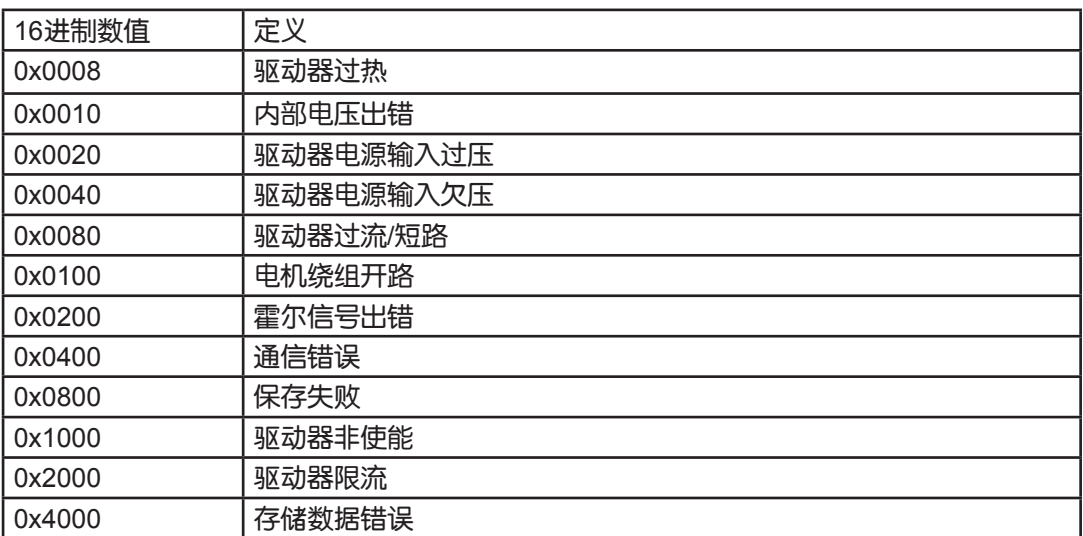

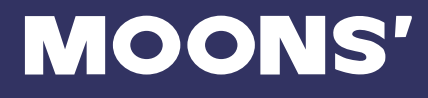

### AR - Alarm Reset

<span id="page-32-0"></span>受影响: Alarm Code

相关指令: AL,ME,MD指令

清除报警和错误。如果引起报警或错误的因素没有消除,AR指令不会清除报警和错误。

注意: 该指令不会使驱动器重新使能, 请输入ME指令来重新使能驱动器。

#### 指令描述:

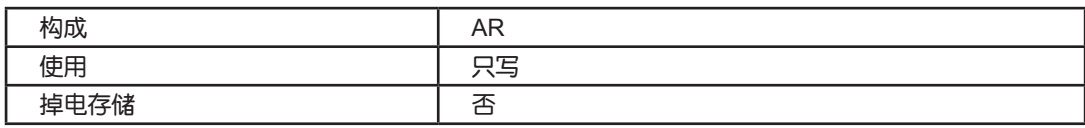

#### 举例:

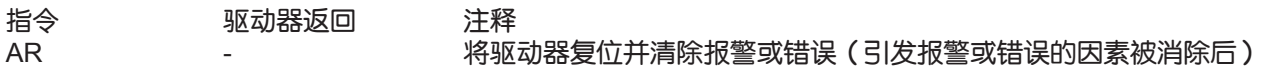

# AV - Analog Offset Value

受影响: 所有模拟量输入功能

相关指令: AF指令

设置模拟量偏置电压

#### 指令描述:

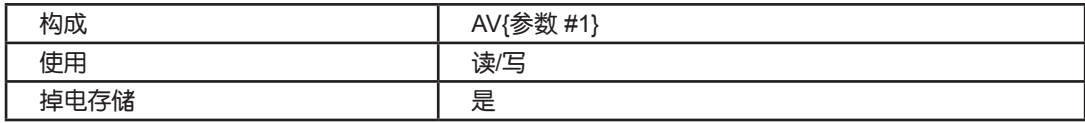

#### 参数描述:

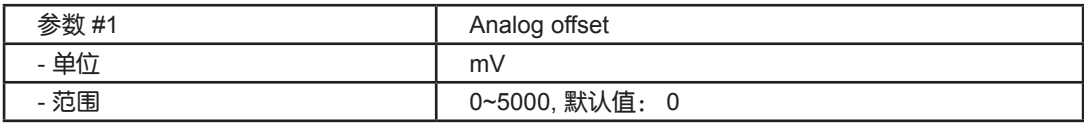

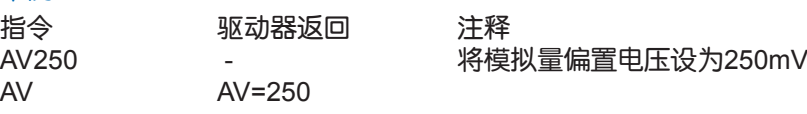

### CC - Change Current

#### <span id="page-33-0"></span>受影响: 电机相电流和力矩

相关指令: CP指令

设置驱动器额定电流(RMS)

#### 指令描述:

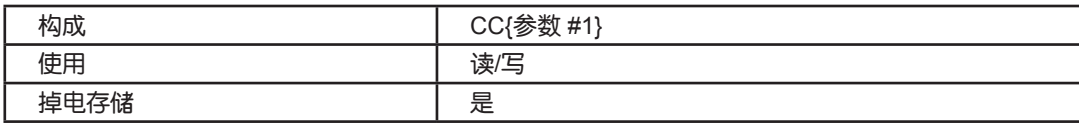

#### 参数描述:

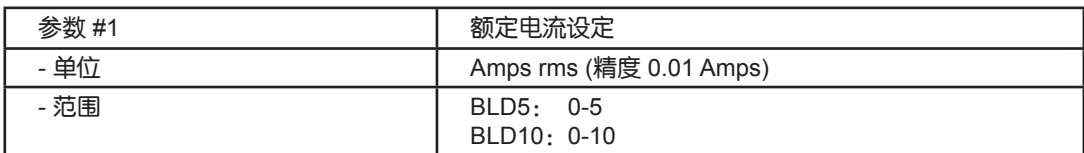

\*驱动器额定电流的设置与客户所选直流无刷电机有关。

#### 举例:

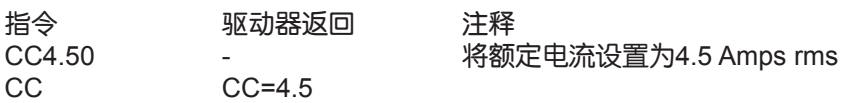

### CJ - Commence Jogging

#### 相关指令: JS, JA, JL, SJ, CS指令

启动直流无刷电机,电机以JA指令设定的加速度加速运行到JS指令所设定的速度,然后匀速运行。停止电机 时,可通过SJ指令使电机以JL指令设置的减速度减速运行至停止。如果需要急停,可通过ST指令,但是用急 停模式时,请确保电机负载惯量不能过大,否则电机有烧掉的风险。CS指令可以在电机正在运行时改变电机 转速和方向,但CS指令不会改变JS设定的速度,电机停止后再启动将仍以JS设定的转速运行。

#### 指令描述:

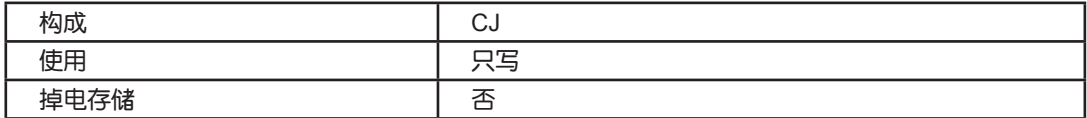

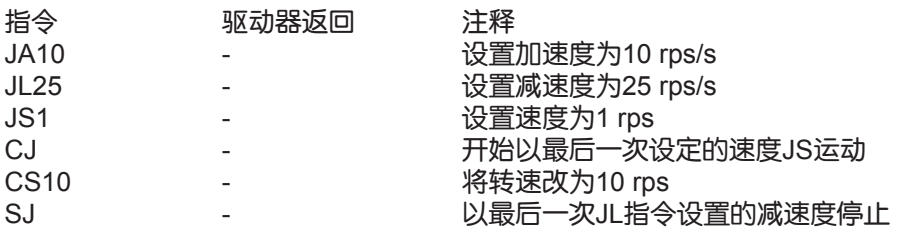

### DA - Define Address

<span id="page-34-0"></span>受影响: RS-485版驱动器地址

读取每台RS-485版驱动器地址,对RS-232版驱动器无效。

#### 指令描述:

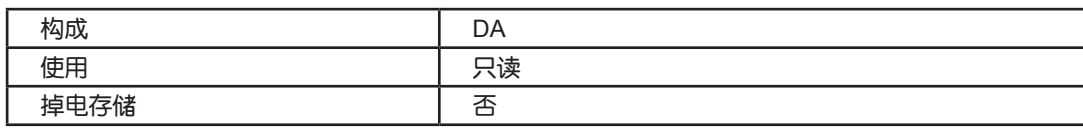

#### 参数描述:

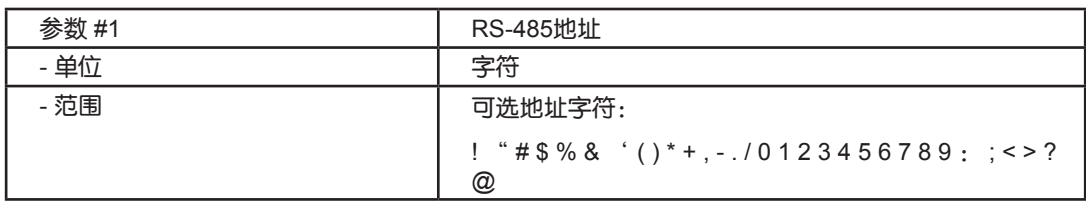

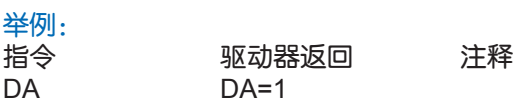

# GR - Group Define

#### 受影响: 多轴通信时对驱动器分组

多轴RS-485通信时,将一台或多台驱动器进行分组。该指令对RS-232版驱动器无效。

#### 指令描述:

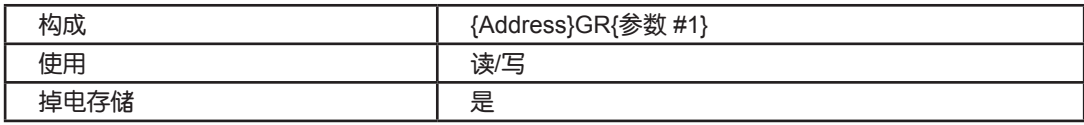

#### 参数描述:

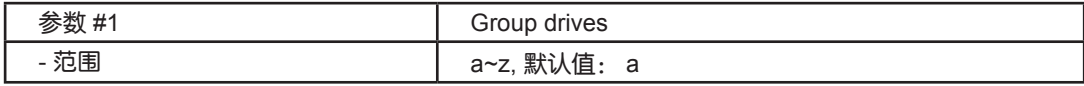

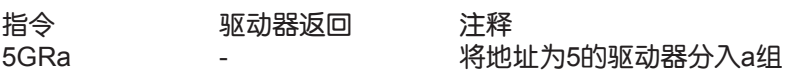

### IA - 实时模拟量

#### <span id="page-35-0"></span>受影响: AD, AV 指令

从对应输入端口查询当前模拟量输入值。可以接受3路模拟量的查询。可以使用不带参数的IA指令返回模拟量 值。这些值是通过配置软件或者AD, AV指令设定的增益或者偏执转换过来的。当IA指令带参数时, 其返回值 如下表对应。

#### 指令描述:

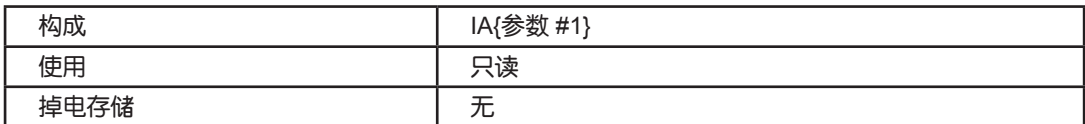

#### 参数描述:

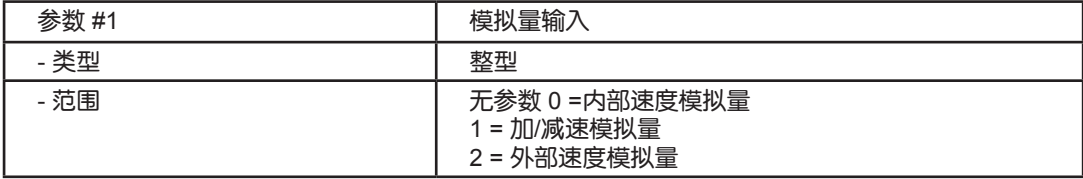

#### 举例:

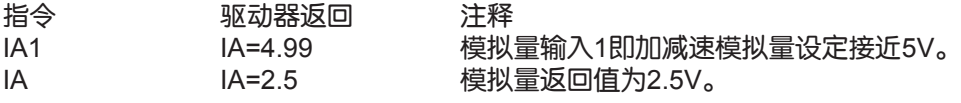

### IC - 实时电流指令

查询当前电流闭环设定电流有效值指令。该值不是实际绕组中实际电流指令。大多数直流无刷马达换向控制 使用的是正弦电流峰值,而非该指令设定或返回的值为有效值。该指令查询到的电流是驱动器输入电机的平 均的有效值电流。如果电流环整定较好,该电流可以较好地表达直流无刷马达的有效值电流。

#### 指令描述:

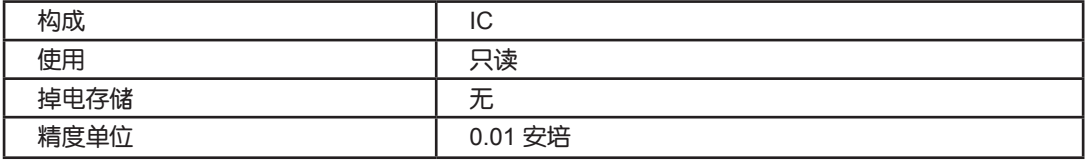

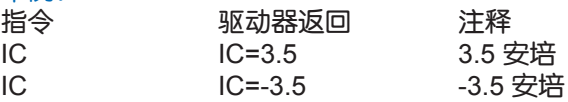

# IO - 输出口状态

<span id="page-36-0"></span>该指令无参数查询设定输出口的当前实时状态。该状态用8为数字显示,其中0位对应输出1口。该指令带参数 可以通过采用10进制等效二进制方法设定输出口的高低电平状态。逻辑0 ("0") 对应于输出口为闭合。

#### 指令描述:

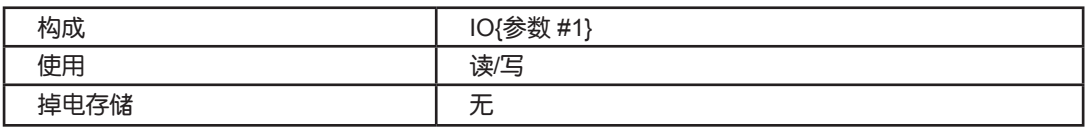

#### 参数描写:

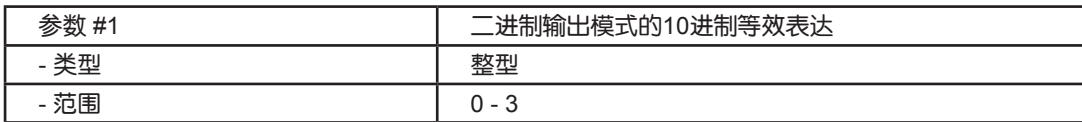

#### 举例:

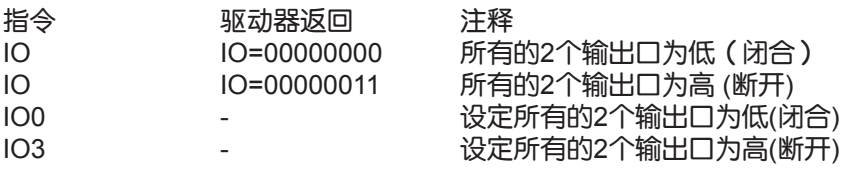

注:当数字输入或输出口工作时需要分清设定的高低对应的IO实际状态。如果电流流入或者流出输入或者输 出口,则输入输出口的逻辑状态被定义为低或者闭合。如果没有电流流入或流出,则输入输出口的逻辑状态 被定义为高或者断开。

# IS - 输入状态

<span id="page-37-0"></span>查询驱动器输入口的实时状态。闭合的输入用"0"表示,断开输入用"1"表示. 未使用的为用0/1表示。 该IS指令查询X1-X8等8个口的状态。

#### 指令描述:

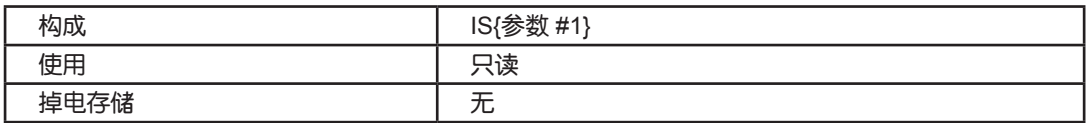

返回指令描述:

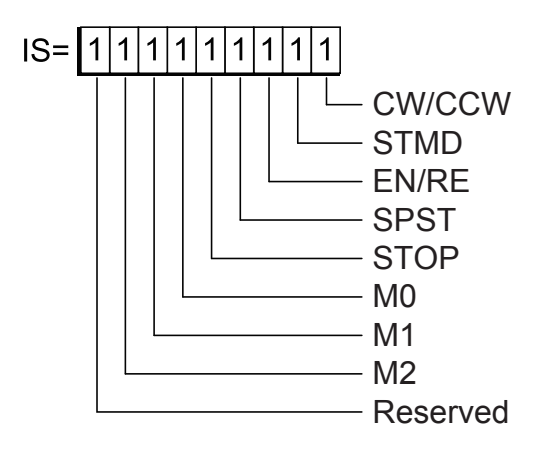

举例:

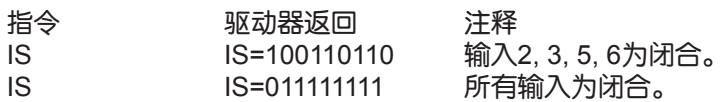

注:当数字输入或输出口工作时需要分清设定的高低对应的IO实际状态。如果电流流入或者流出输入或者输 出口,则输入输出口的逻辑状态被定义为低或者闭合。如果没有电流流入或流出,则输入输出口的逻辑状态 被定义为高或者断开。

## IT - 实时温度

<span id="page-38-0"></span>查询当前驱动器主板上的温度传感器当前温度。 读取的温度值精度为0.1 摄氏度。驱动器达到规定的最大温 度值后进入故障状态并报警。

#### 指令描述:

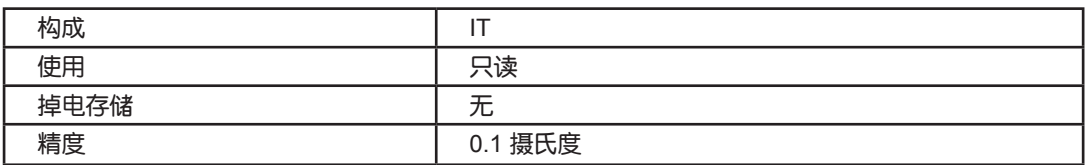

#### 举例:

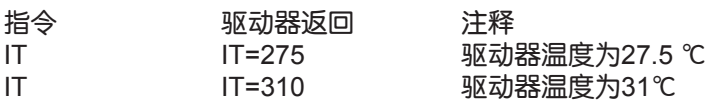

# IU - 实时电压

查询当前直流母线电压值,误差+/-5%。 该电压读数的精度为0.1伏。当母线电压达到规定最大值,驱动器会 进入故障状态,并报警。当母线电压低于规定的最小值是,驱动器会发出警告。

#### 指令描述:

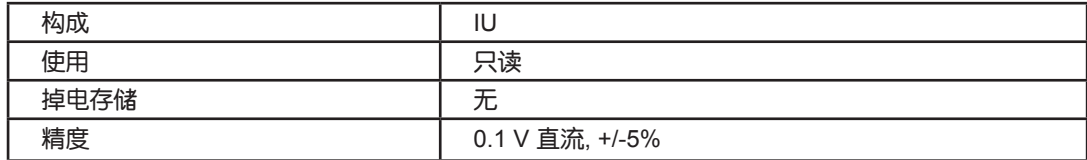

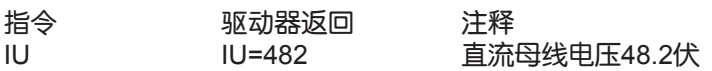

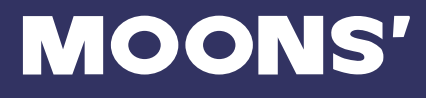

### IV - 实时速度

#### <span id="page-39-0"></span>查询当前马达的转速(单位:rpm)。

#### 指令描述:

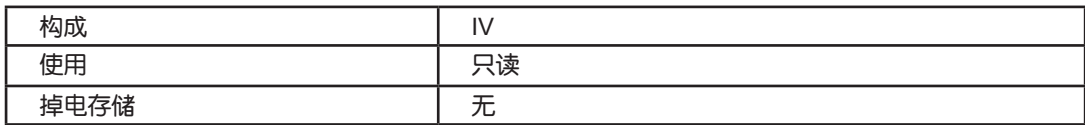

#### 举例:

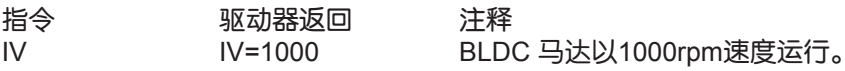

### JA - 点动加速度

影响: CJ 指令

受影响: CJ, CS, JL, JS, SJ

以转/秒<sup>2</sup>为单位设定或者查询加速度或者减速度用于点动模式运行. 不带参数的JA指令返回用于以当前马达点 动运行加/减速度率。设定JA同时会改写之前的JA和JL值。这意味着要想有不同的点动加减速度值,应该先使 ng.ch.state.com.com.com.ch.state.com.ch.state.com<br>用JA设定点动加速度,之后再使用JL指令设定点动减速度。

#### 指令描述:

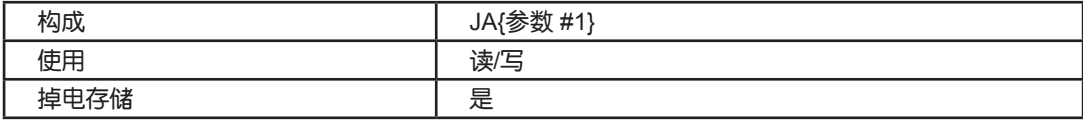

#### 参数描述:

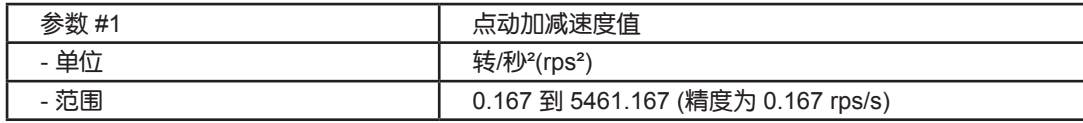

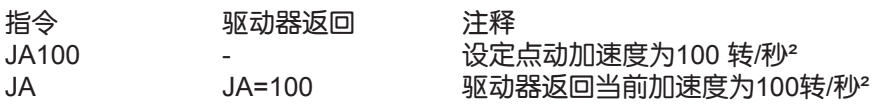

# JL - 点动减速度

#### <span id="page-40-0"></span>受影响: JA 指令

以转/秒²为单位设定和查询减速度用于点动模式或者速度模式。

#### 指令描述:

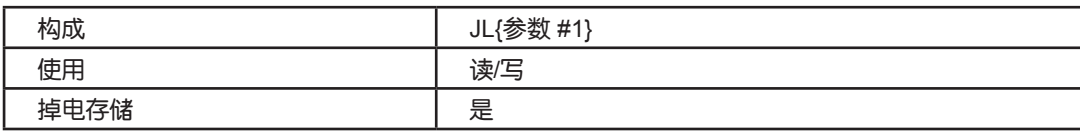

#### 参数描述:

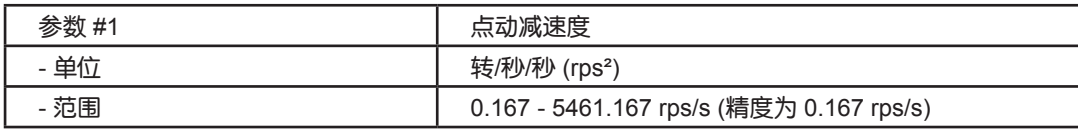

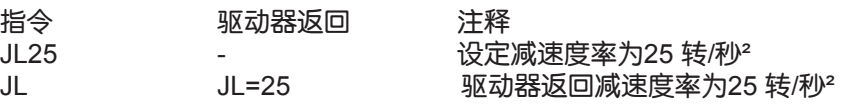

# JS - 点动速度

### <span id="page-41-0"></span>受影响: CJ, CS, JA 指令

以转/秒为单位设定或者查询点动速度。发送JS不带参数的指令,JS将会返回当前设定的点动速度。

#### 指令描述:

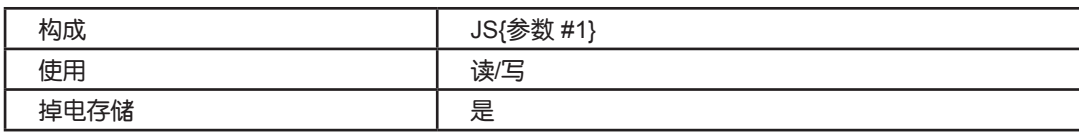

#### 参数描述:

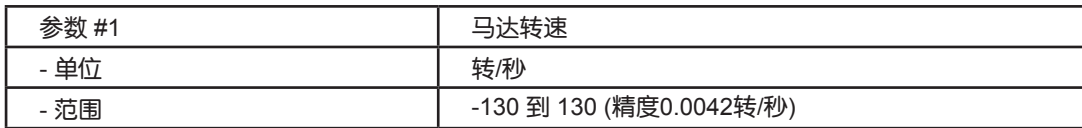

#### 举例:

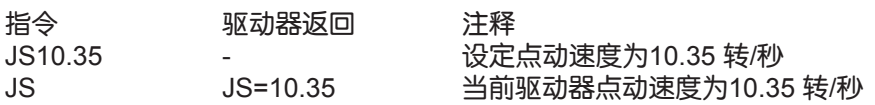

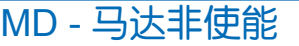

影响: 所有的驱动指令

受影响: ME 指令

非使能马达输出 (减少流入马达的电流至0A)。

#### 指令描述:

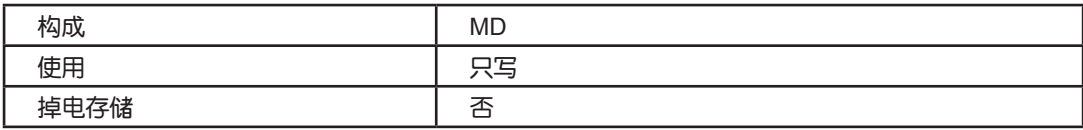

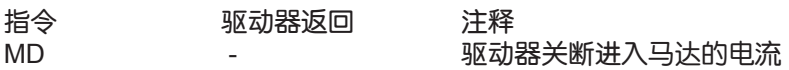

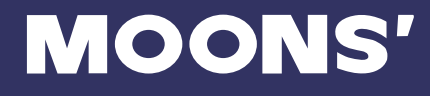

### ME - 马达使能

<span id="page-42-0"></span>影响: 所有驱动指令

受影响: MD 指令

回复通入马达电流。

警告: 改指令将恢复驱动器到先前的操作模式。如果驱动器工作在速度模式,马达可能会在回复后立即开始 旋转。外部输入必须正确的加以调配和启用,以防止无法预料的操作发生而发生危险。

指令描述:

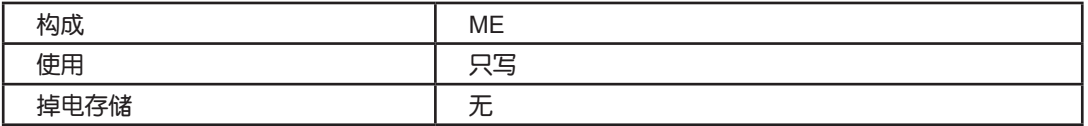

举例:

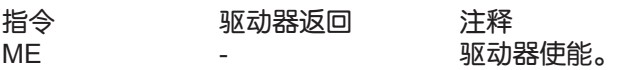

### MV - 型号 & 版本

查询所连接的驱动器的DSP固件版本,型号编码,以及其子型号编码。从驱动器回复一个连续的没有断开的字 符串。该字符串序列为固件版本(3个数字一个字母),型号编码(3个数字),子型号编码(1个字符)。具 体见回复值描述。

指令描述:

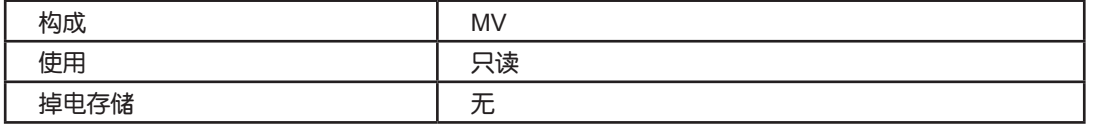

#### 回复值描述:

驱动器回复查询的格式为AAAABBBC, 这里 AAAA为固件版本, BBB为型号代码, 而C为子型号代码。型号和子 型号代码按照驱动器分类如下列出:

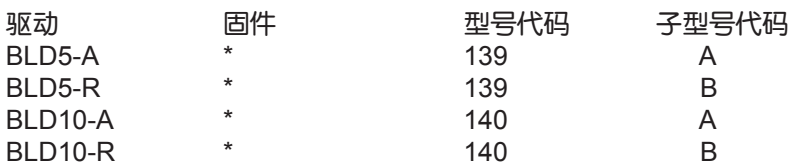

\* 参见下面举例的固件版本格式。

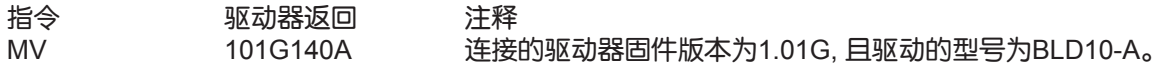

# RE - 重启或复位

<span id="page-43-0"></span>重启驱动器来复位故障状态并且重新设定启动参数来初始化驱动器。在重启完毕后驱动器会进入非使能状态 以防止未知的马达运动。

#### 指令描述:

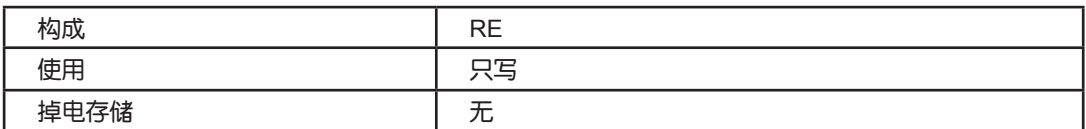

#### 举例:

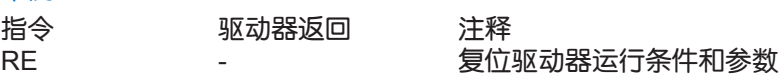

### SC - 状态编码

查询当前驱动器状态,并使用2进制等效的16进制来表达。 二进制每一位都对应一种状态条件。(参考下表所 列)。这种用和2进制等效的16进制值表达驱动器状态被叫做状态编码。驱动器能够在同一时刻产生多种状 态,并且主系统能够非常快的解析16进制编码。

#### 指令描述:

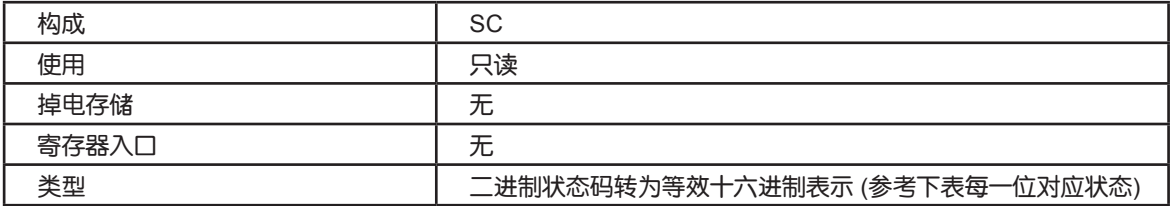

#### 状态描述:

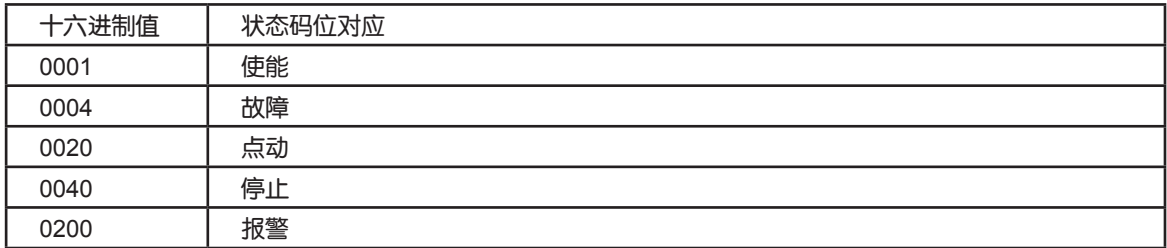

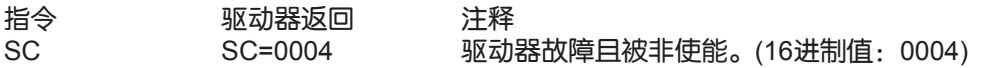

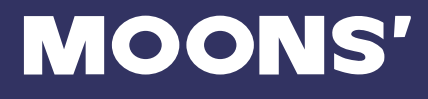

# SJ - 点动停止

<span id="page-44-0"></span>影响: CJ 指令

受影响: JA, CJ, ST 指令

根据JA指令设定的减速度率来停止马达点动。

#### 指令描述:

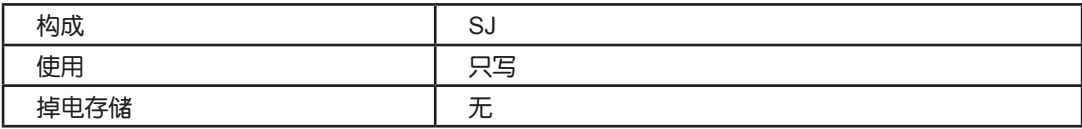

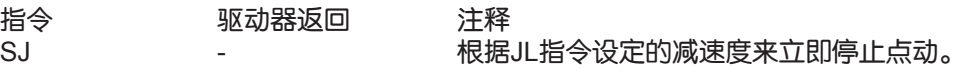

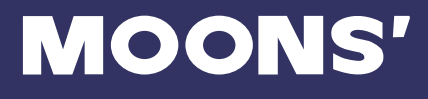

### SM - 停止模式

<span id="page-45-0"></span>受影响: AM, JL, ST 指令

设定或者查询停止模式。

当使用STD指令制动马达时:

SM1: 根据JL值来制动马达。

SM0: 根据AM值来制动马达。

对于RS232驱动器:

1. 当使用外部IO控制模式并且使用内部或者外部模拟量设定电机运行转速时,使用SM设定马达制动的控制模 式:

- SM1: 根据JL值来制动马达。
- SM0: 根据内部ACC/DEC 模拟量值来制动马达.

2. 当使用外部IO控制模式, 且X2(STMD) 接口状态为 OFF, 使用SM指令来设定马达制动模式:

SM1: 根据JL值来制动马达。

SM0: 根据内部ACC/DEC 模拟量值来制动马达.

3. 当使用外部IO控制模式, 目X2(STMD) 接口状态为 ON, 使用SM指今来设定马达制动模式:

SM0/SM1 都将采用再生制动模式使马达制动,而且不会在驱动器内部产生反电势。

#### 对于RS485驱动器:

1. 当使用外部IO控制模式并且使用内部或者外部模拟量设定电机运行转速时,使用SM设定马达制动的控制模 式:

SM0/SM1: 总是根据JL值来制动马达。

2. 当使用外部IO控制模式,且X2(STMD) 接口状态为 OFF, 使用SM指令来设定马达制动模式:

SM1: 根据AM值来制动马达。

- SM0: 根据JL值来制动马达。
- 3. 当使用外部IO控制模式,且X2(STMD) 接口状态为 ON, 使用SM指令来设定马达制动模式: SM0/SM1 都将采用再生制动模式使马达制动,而且不会在驱动器内部产生反电势。

#### 指令描述:

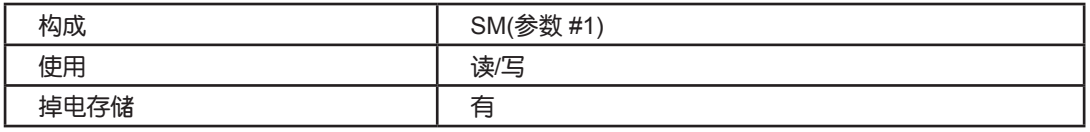

#### 参数描述:

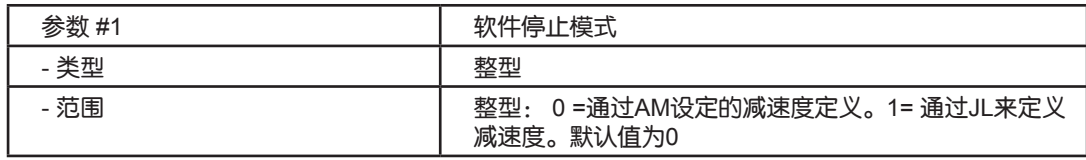

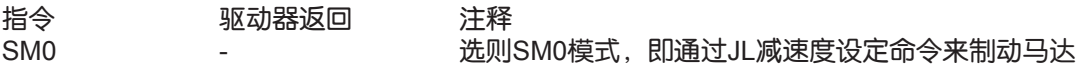

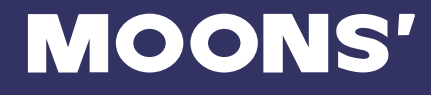

## ST - 制动

<span id="page-46-0"></span>受影响: SM 指令

ST 指令意为采用再生制动方式制动马达。(马达可快速停止且没有反电势产生) STD 指令意为采用根据SM指令设定来制动马达。(马达停止可能伴随反电势产生, 负载为大惯量时容易过 压)

#### 指令描述:

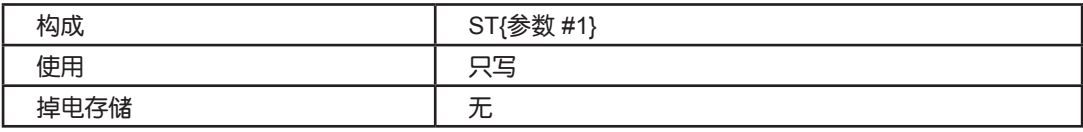

#### 参数描述:

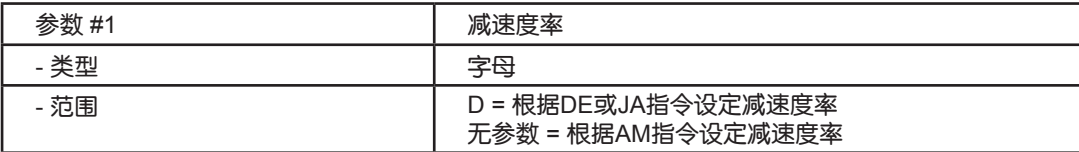

#### 举例:

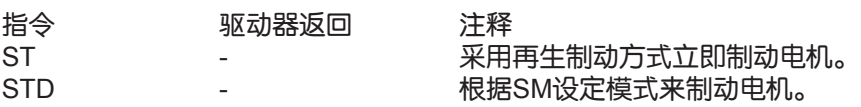

# VR - 速度偏差范围

#### 该指令设定速度偏差范围。

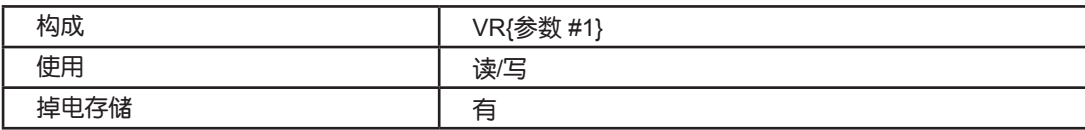

#### 参数描述:

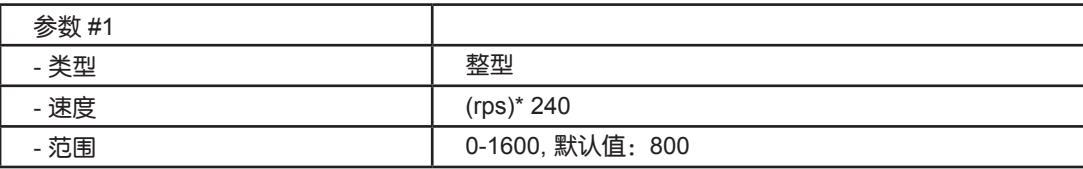

# <span id="page-47-0"></span>8 产品规格

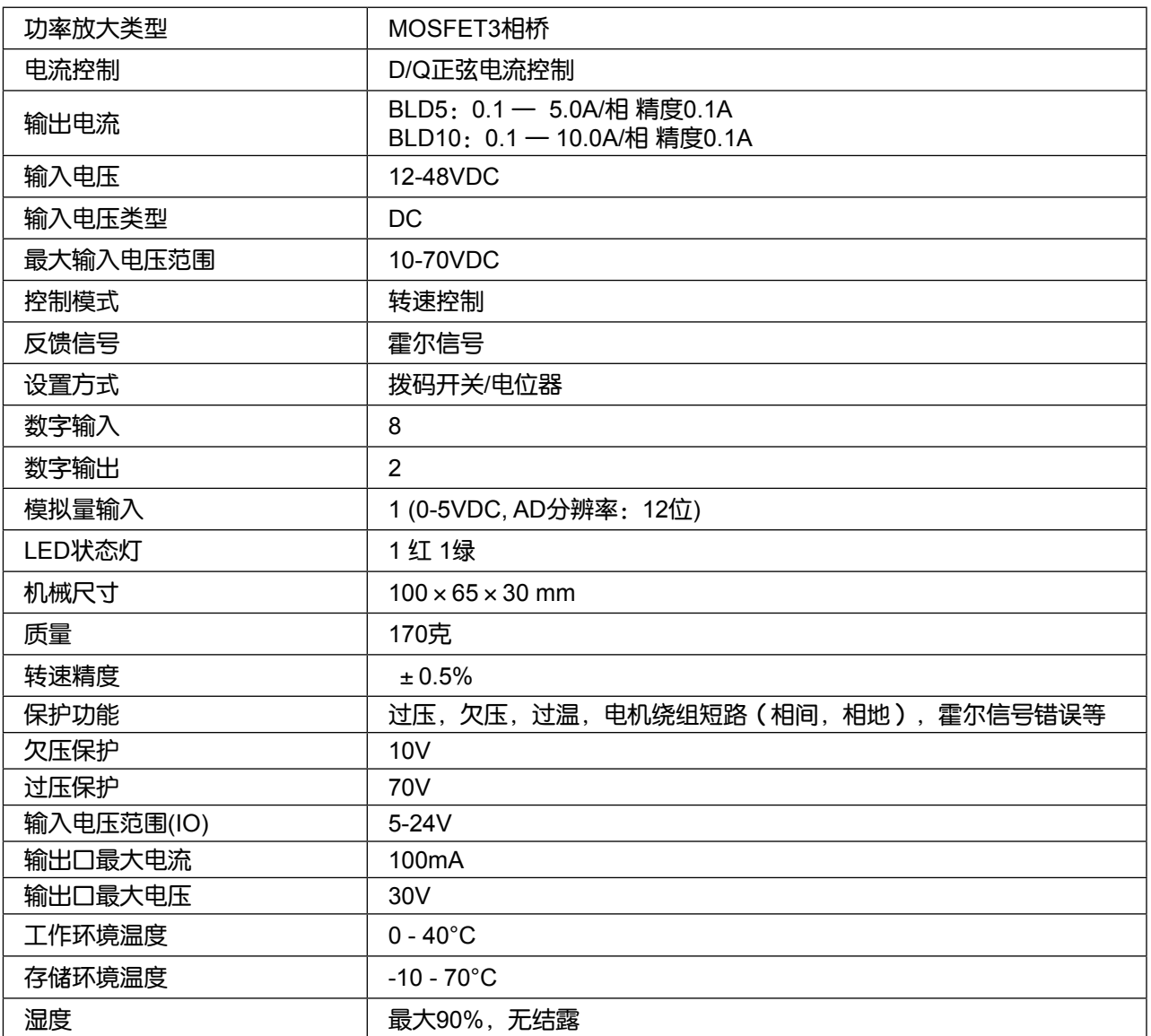

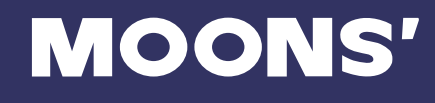

# <span id="page-48-0"></span>9 联系 MOONS'

客户咨询中心 400-820-9661

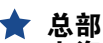

上海安浦鸣志自动化设备有限公司 上海市闵行区闵北工业区鸣嘉路168号 邮编:201107 电话:+86 (0)21 52634688 传真:+86 (0)21 62968682

#### ■ 深圳办事处

深圳市罗湖区人民南路2008号深圳嘉里中心2209室 邮编: 518001 电话: +86 (0)755 25472080 传真: +86 (0)755 25472081

#### ■ 青岛办事处

青岛市市北区凤城路16号卓越大厦1012室 邮编:266000 电话:0532-80969935 传真:0532-80919938

#### ■ 成都办事处

成都市武侯区人民南路4段19号威斯顿联邦大厦1917室 邮编:610041 电话:+86 (0)28 85268102 传真:+86 (0)28 85268103

#### ■ 宁波办事处

浙江省宁波市江东区惊驾路565号泰富广场B座309室 邮编:315040 电话:+86 (0) 574 87052739 传真:+86 (0) 574 87052365

**MOONS' INDUSTRIES (AMERICA), INC.** 1113 North Prospect Avenue, Itasca, IL 60143 USA Tel: +1 630 833 5940

Fax: +1 630 833 5946

#### **APPLIED MOTION PRODUCTS, INC.**

404 Westridge Dr. Watsonville, CA 95076, USA 1-800-525-1609 Tel: +1 831 761 6555 Fax :+1 831 761 6544

#### **MOONS' INDUSTRIES (SOUTH-EAST** ASIA) PTE LTD.

33 Ubi Avenue 3 #08-23 Vertex Singapore 408868 Tel: +65 6634 1198 Fax: +65 6634 1138

#### ■ 北京办事处

北京市海淀区丹棱街3号中国电子大厦B座816室 邮编:100080 电话:+86 (0)10 58753312 传真:+86 (0)10 58752279

#### ■ 武汉办事处

武汉市江汉区解放大道686号世贸大厦3001室 邮编: 430022 电话:+86 (0)27 85448742 传真:+86 (0)27 85448355

#### ■ 西安办事处

西安市唐延路1号旺座国际城D座1006室 邮编:710065 电话:+86 (0)29 81870400 传真:+86 (0)29 81870340

#### ■ 广州办事处

广州市天河区林和西路9号耀中广场B座40层06室 邮编:510610 电话:+86 (0)20 38010153 传真:+86 (0)20 38103661

#### **MOONS' INDUSTRIES EUROPE S.R.L.** Via Torri Bianche n.1 20871 Vimercate (MB) Italy Tel: +39 039 626 0521

Fax: +39 039 963 1409

#### **MOONS' INDUSTRIES JAPAN CO., LTD** 〒222-0033 神奈川県横浜市港北区新横浜2丁目12番地1 新横浜光伸ビル6F 601 Tel: +81 045 475 5788 Fax: +81 045 475 5787